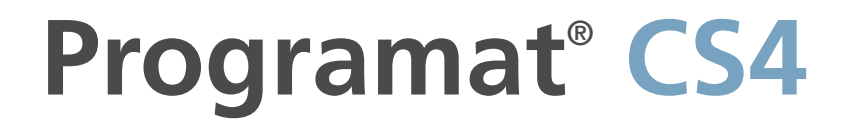

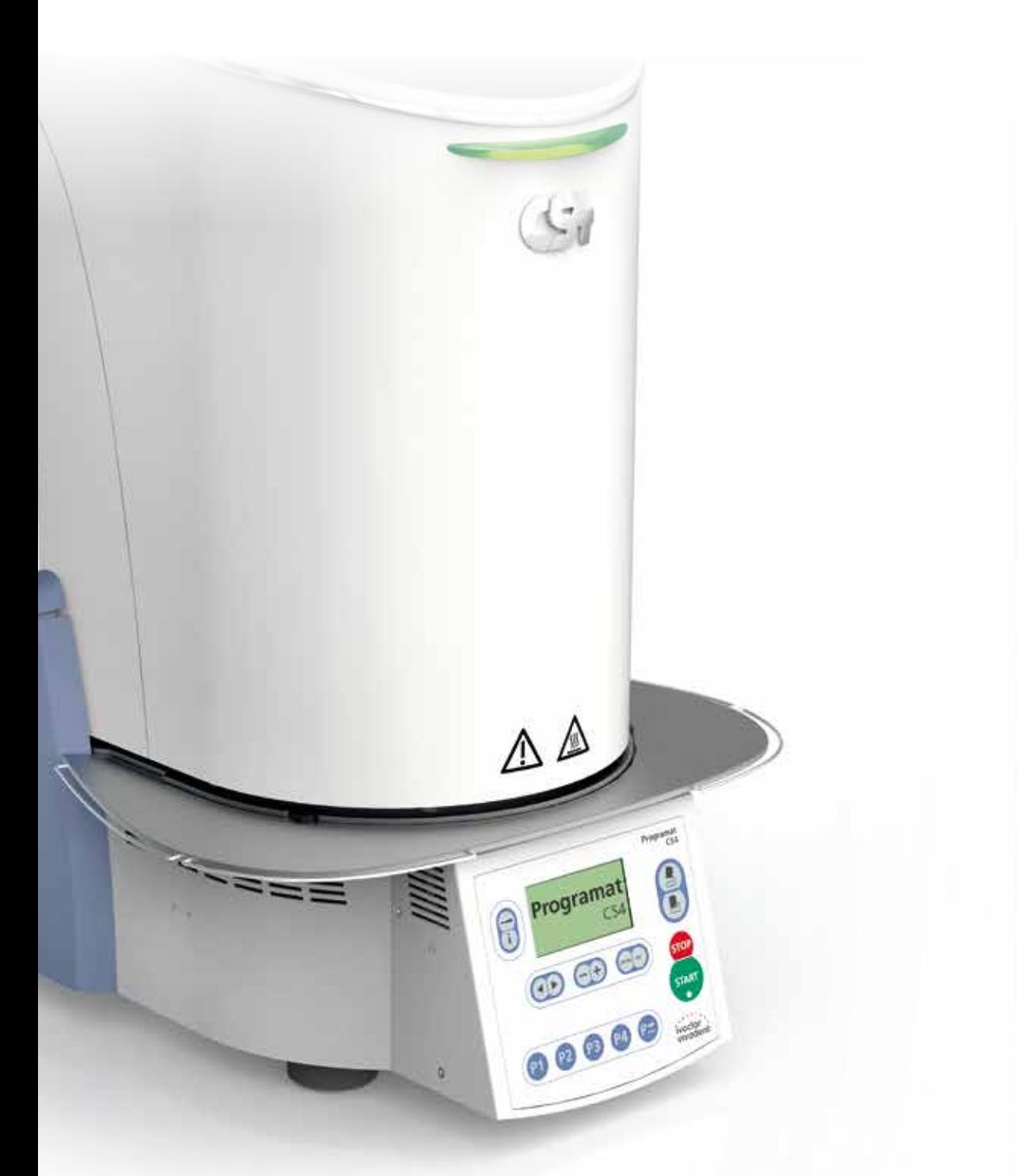

# Instrucciones de uso $C\epsilon$

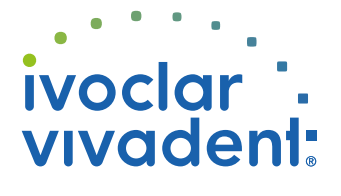

# Índice

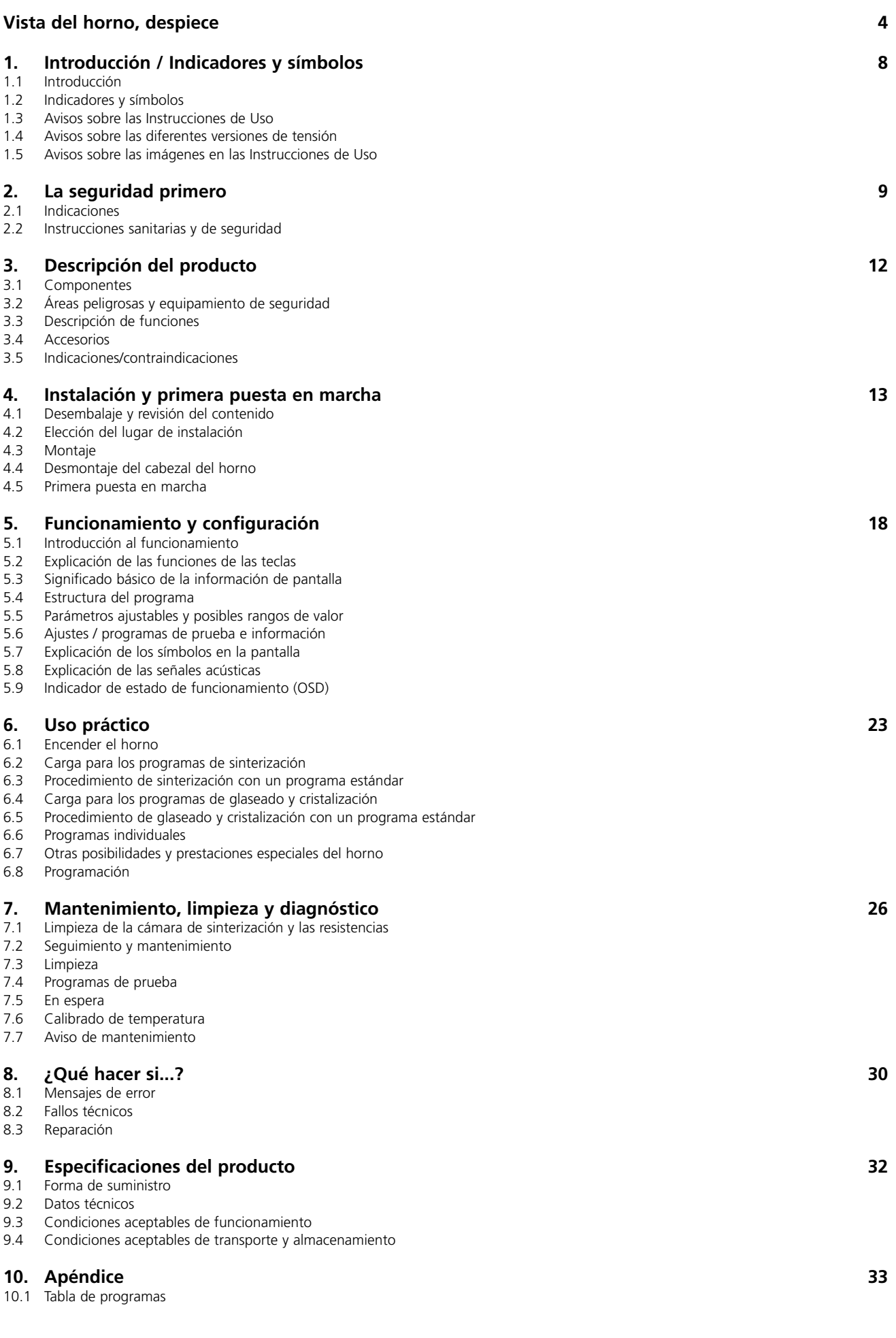

## Despiece

- Aislamiento
- Termopar
- Bandeja de sinterización
- Pantalla
- Placa bastidor
- Cámara de sinterización
- Carcasa del horno
- Teclado sellado con membrana
- Interruptor de encendido/apagado
- Fusible de la resistencia
- Portafusibles
- Cable eléctrico
- Enchufe
- Placa de características
- Patas del horno
- Carcasa del cabezal del horno
- Enchufe del termopar
- Enchufe de la electrónica
- Fusible del enchufe
- Enchufe de la resistencia
- Conexión del enchufe de la resistencia
- Conexión del enchufe del termopar
- Conexión del enchufe de la electrónica
- Resorte de lámina
- Rejilla de ventilación (base)
- Plataforma de apoyo
- Tornillo para plataforma de apoyo
- Arandela de silicona
- Tapa de conexiones
- Tornillo para la tapa de conexiones
- Rejilla de ventilación del cabezal del horno
- Rejilla de ventilación del panel posterior
- Marca de montaje del cabezal del horno
- Marca de montaje de la base del horno
- Soporte del cabezal del horno
- Resistencia
- Base para bandeja de sinterización
- Cable del termopar
- Cable de la electrónica
- Eje del vástago de conexión
- Consola enchufable
- Puerto USB
- Indicador de estado de funcionamiento (OSD)
- Tope distanciador
- Banda de conexión a tierra
- Tornillo para la banda de conexión a tierra

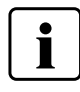

Tenga en cuenta que la lista de despiece se utiliza a lo largo de las instrucciones de uso. En los siguientes capítulos se hace referencia con frecuencia a estas piezas y sus números.

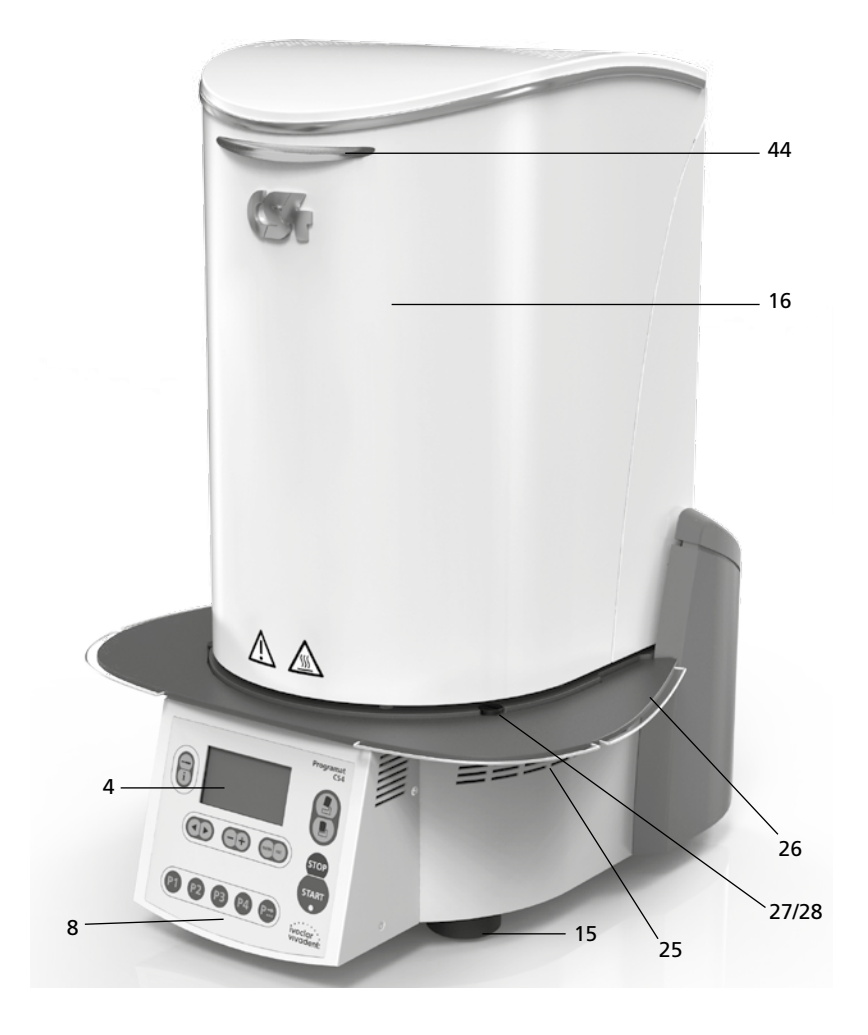

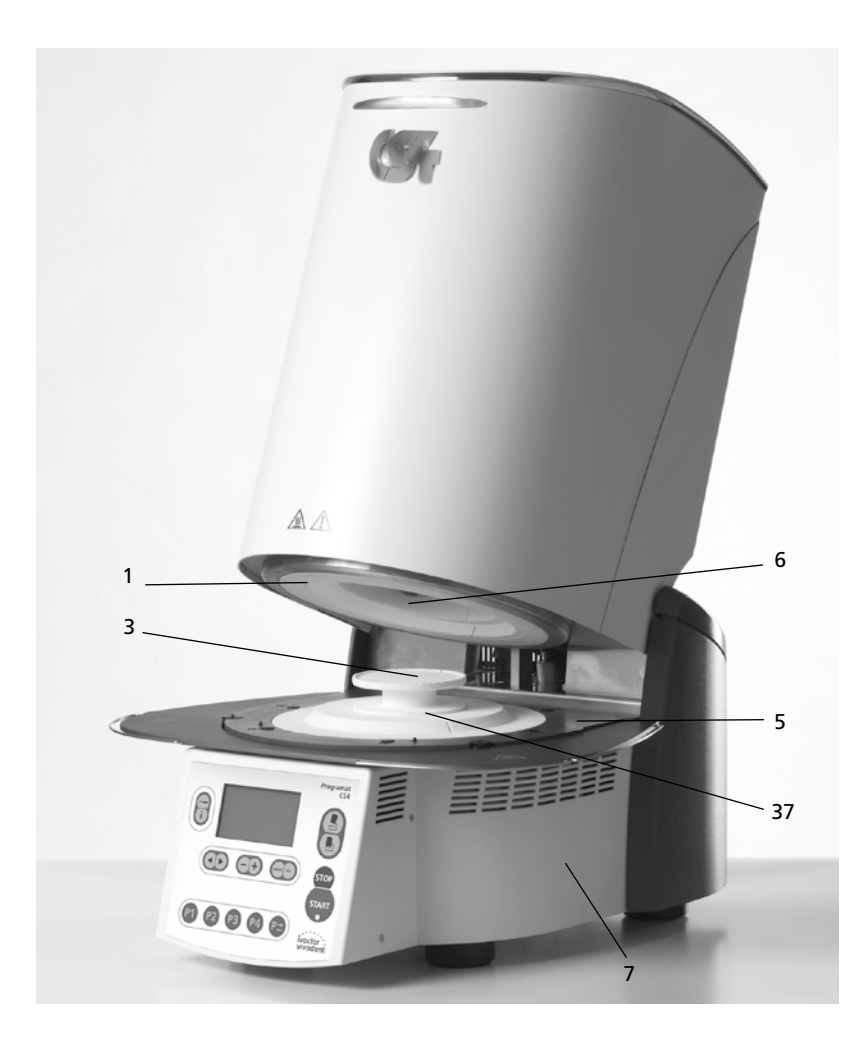

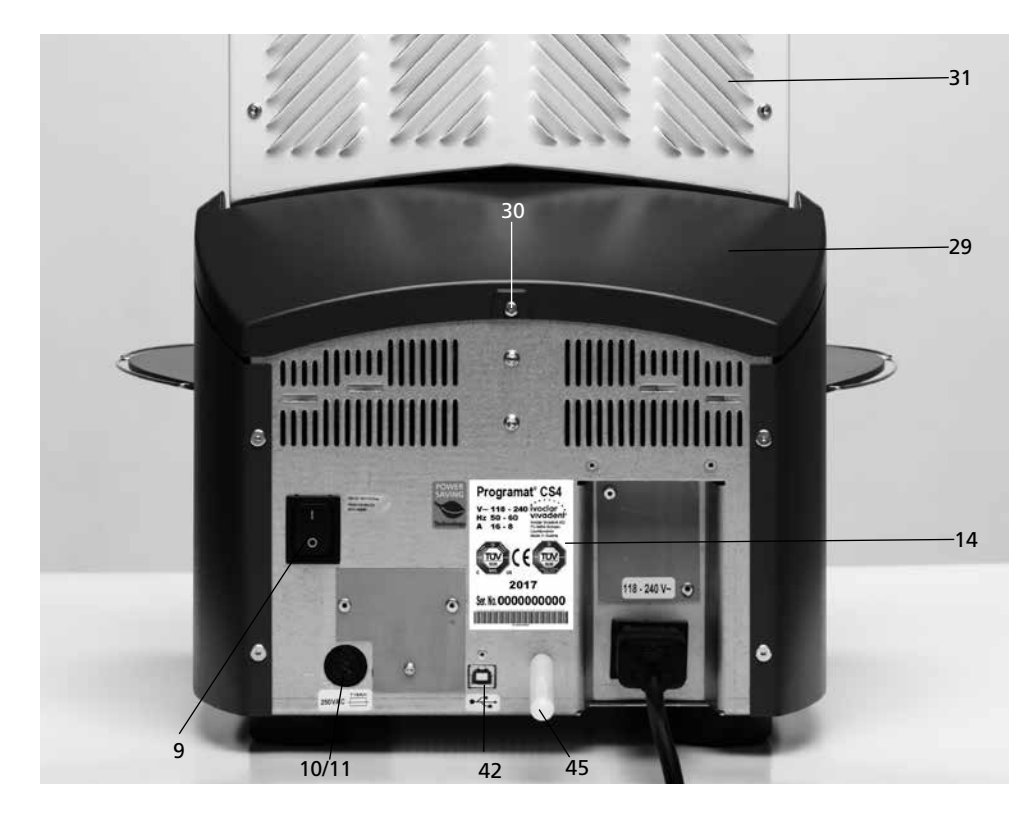

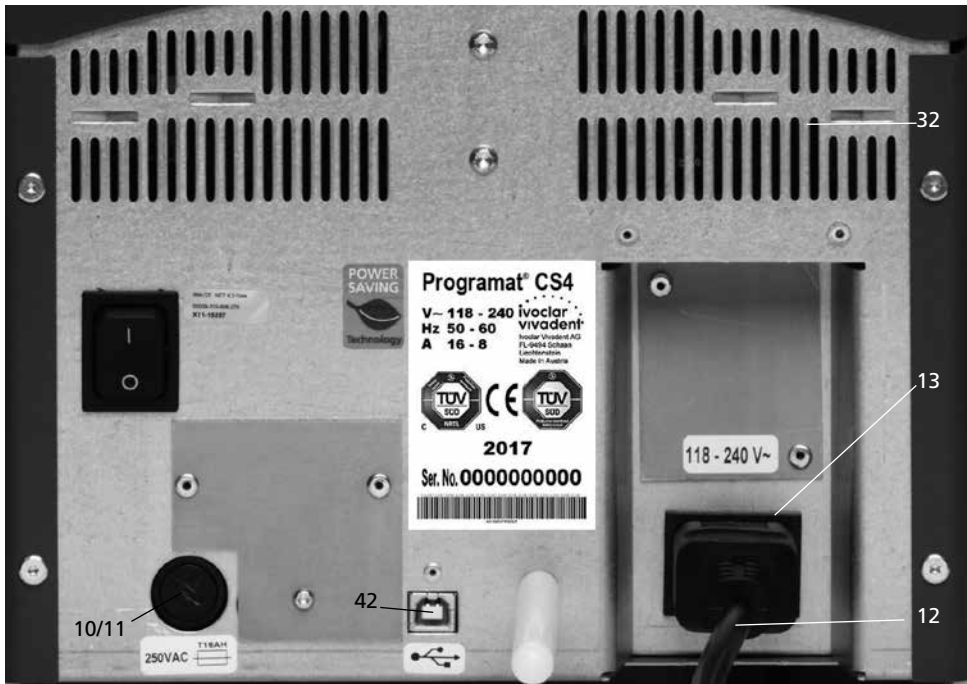

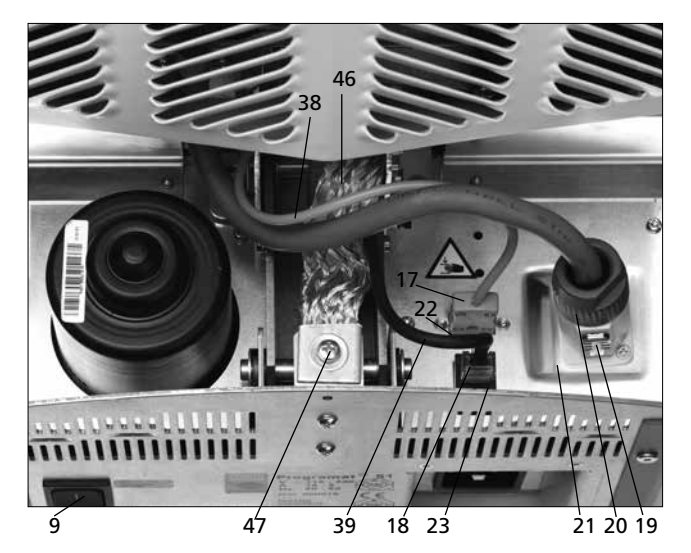

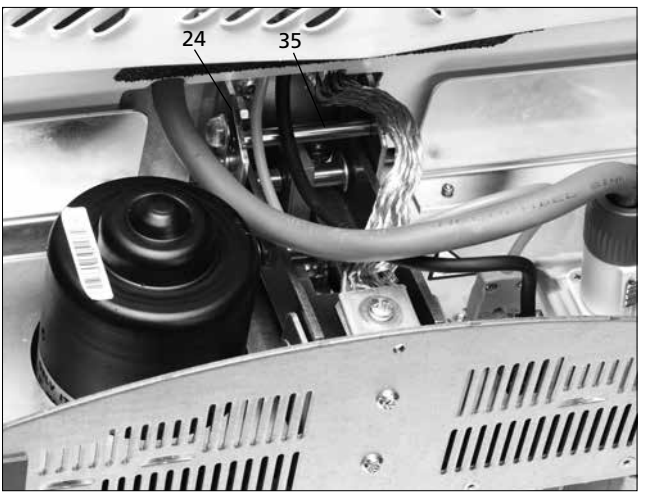

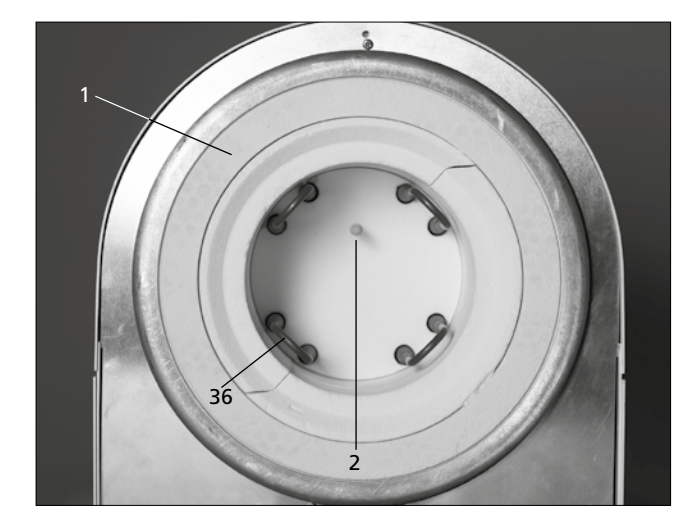

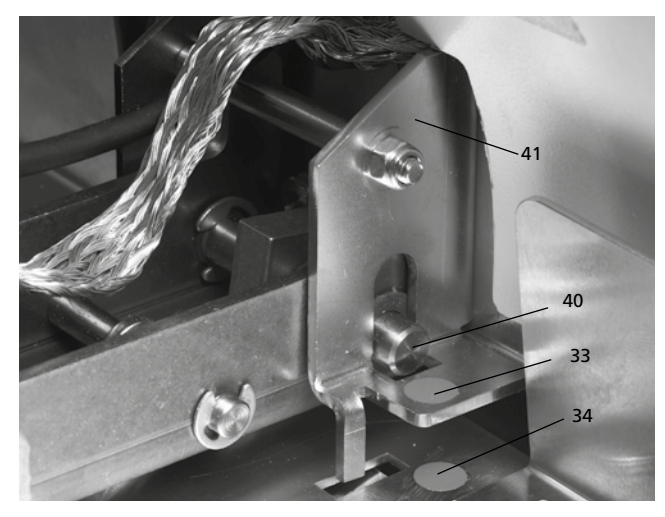

#### **Unidad de control:**

- Tecla ESC
- Tecla ENTER
- Tecla Start
- LED de la tecla Start
- Tecla Stop
- 76 Tecla +
- 77 Tecla –
- 78 Tecla de ajustes
- 79 Tecla derecha del cursor
- 80 Tecla izquierda del cursor
- 81 Tecla de información
- Tecla Programa 1
- Tecla Programa 2
- Tecla Programa 3
- Tecla Programa 4
- 86 Tecla Siguiente programa
- Apertura del cabezal del horno
- Cierre del cabezal del horno

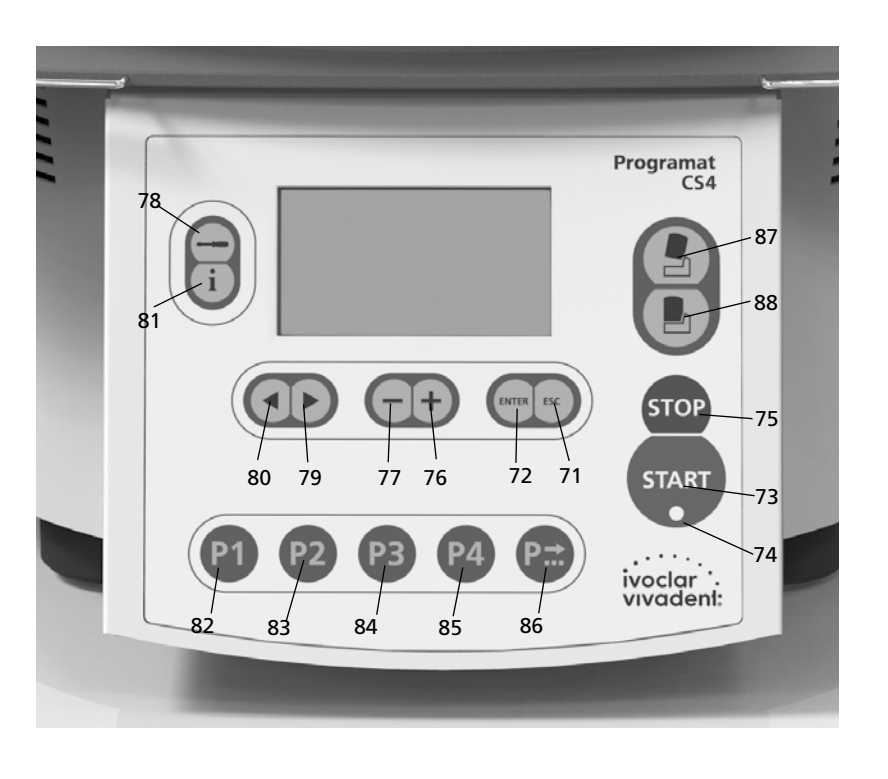

Bandeja de sinterización

 Horquilla para bandeja de sinterización

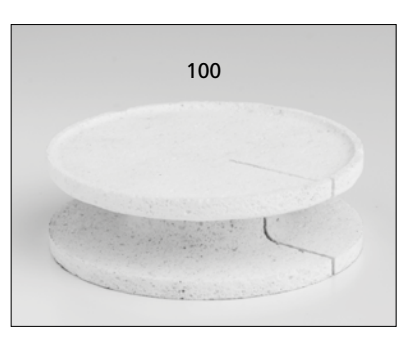

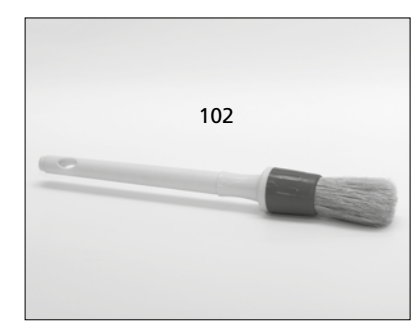

- a
- Cepillo de limpieza 103 IPS e.max CAD Speed Bandeja de cristalización

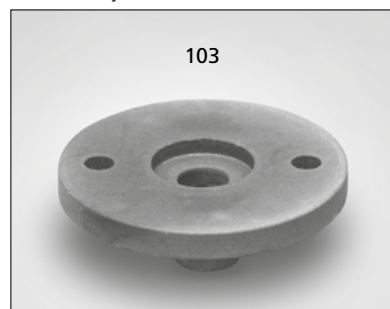

## 1. Introducción / Indicadores y símbolos

#### **1.1 Prefacio**

#### *Estimado cliente:*

Gracias por comprar Programat® CS4. Se trata de un horno de sinterización, glaseado y cristalización para **odontólogos** que necesitan este tipo de horno para la técnica CAD/CAM. Este horno permite, por ejemplo, sinterizar y glasear materiales de ZrO<sub>2</sub> como as IPS e.max® ZirCAD, así como glasear y cristalizar IPS e.max CAD. Se ha diseñado y fabricado especialmente para este propósito.

Programat CS4 se ha diseñado también de acuerdo con los últimos estándares de la industria. Sin embargo, su uso inapropiado puede dañar el equipo y ser nocivo para el personal. Por favor, respete las indicaciones de seguridad y lea estas instrucciones de uso con atención.

Disfrute trabajando con Programat CS4.

#### **1.2 Indicadores y símbolos**

Los indicadores y símbolos de estas instrucciones de uso facilitan la búsqueda de importantes puntos y tienen los siguientes significados:

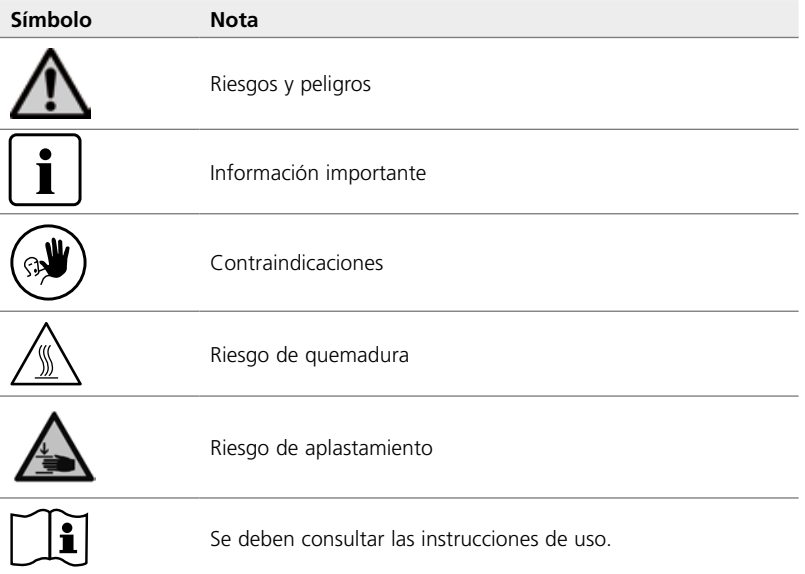

#### **1.3 Avisos sobre las instrucciones de uso**

Horno: Programat CS4 Usuarios: Odontólogos y protésicos dentales

Estas instrucciones de uso facilitan el uso correcto, seguro y económico del horno.

En el caso de que pierda las instrucciones de uso, puede solicitar copias, a precio de coste, a su centro local de atención al cliente de Ivoclar Vivadent o las puede descargar gratis de Internet (www.ivoclarvivadent.com).

#### **1.4 Avisos sobre las diferentes versiones de tensión**

El horno se ha diseñado para la siguiente rango de tensión:

118-240V / 50-60 Hz

No es necesario un selector manual para las diferentes opciones de tensión. Antes de conectar el horno, asegúrese de que el suministro energético local coincide con la tensión indicada en la placa de características.

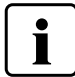

Utilice únicamente el cable suministrado. No utilice ningún cable de sustitución de medidas inadecuadas.

### **1.5 Avisos sobre las imágenes en las Instrucciones de Uso**

Todas las imágenes e ilustraciones en estas instrucciones de uso se utilizan a modo de ejemplo y los detalles no son específicos para el montaje del horno. Hay símbolos que pueden variar ligeramente con respecto al original, p.e. por motivos de simplificación.

## 2. La seguridad primero

Este capítulo resulta especialmente importante para el personal que trabaje con Programat CS4 o que tenga que realizar el mantenimiento o trabajos de reparación. Este capítulo debe leerse y seguirse las instrucciones correspondientes.

### **2.1 Indicaciones**

Programat CS4 se ha diseñado especialmente, por ejemplo, para sinterizar y glasear materiales de ZrO<sub>2</sub> como IPS e.max ZirCAD, así como glasear y cristalizar IPS e.max CAD. Programat CS4 solo debe usarse para este fin. Están contraindicados, otros usos distintos a los indicados, e. g. cocinar alimentos, cocción de otros materiales, etc. El fabricante no asume ninguna responsabilidad por los daños resultantes del uso incorrecto. El usuario es el único responsable de cualquier riesgo resultante del incumplimiento de estas instrucciones.

Instrucciones adicionales para asegurar un uso adecuado del horno:

- Siempre deben tenerse en cuenta las instrucciones, normativas y avisos de estas instrucciones de uso.
- Siempre deben tenerse en cuenta las instrucciones, normativas y avisos de las instrucciones de uso del material.
- El horno se debe utilizar en las condiciones ambientales y de funcionamiento indicadas (véase el capítulo 9).
- Programat CS4 debe conservarse adecuadamente.

**No** utilice colorantes que contengan cloro o ácido clorhídrico en el horno Programat CS4. Dada la agresividad de los componentes de estos líquidos, la superficie o alguna de las partes del horno puede sufrir daños o corrosión química.

Si se emplean colorantes que contienen cloro o ácido clorhídrico, se pueden producir gases irritantes durante la cocción.

**2.1.1 Contraindicaciones** 

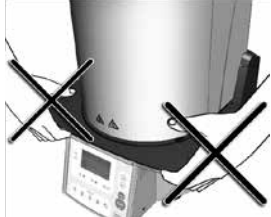

No mover el horno sujetándolo por la plataforma de apoyo.

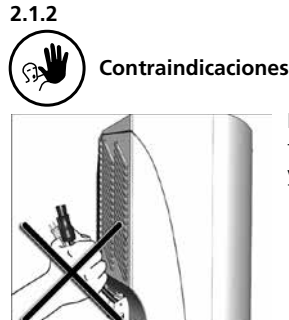

No mover el cabezal del horno sujetándolo por los cables ya que estos y las conexiones se pueden dañar.

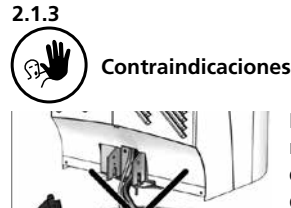

El cabezal del horno no se deberá retirar de la base del horno mientras esté conectado por medio del cable de resistencia.

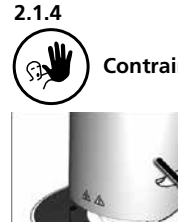

**2.1.5**

**Contraindicaciones** 

El cabezal del horno estás equipado con un mecanismo eléctrico que se acciona por medio de controles electrónicos. No abra nunca el cabezal del horno manualmente ya que se dañará el mecanismo de transmisión.

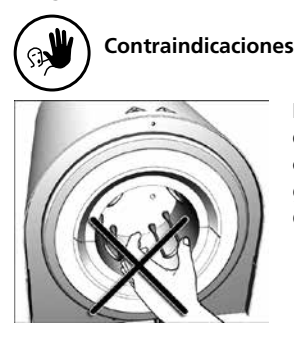

No toque el termopar ni la resistencia en la cámara de sinterización. Evite el contacto con la piel (contaminación de grasa), ya que las partes se pueden dañar prematuramente.

**2.1.6 Contraindicaciones**

Nunca utilice el horno sin la bandeja de sinterización. Utilice únicamente la bandeja de sinterización original Programat. No utilice las bandejas de cocción o bandejas de panel de abeja de los hornos convencionales para cerámica. Controle además que la bandeja de sinterización no presenta daños, grietas o contaminación antes de iniciar cada

programa. Si la bandeja de sinterización está dañada, no debe usarse. En la cámara de sinterización solo se puede colocar una bandeja de sinterización. No apile las bandejas de sinterización.

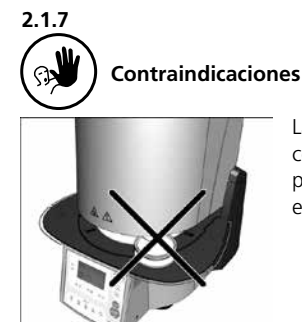

Las bandejas de sinterización no deben colocarse en la zona alrededor de la placa de cocción ya que ello obstruiría el cierre del cabezal del horno.

### **2.1.8**

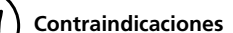

No deben colocarse objetos extraños sobre el cabezal del horno o las rejillas de ventilación. Asegúrese de que no entren líquidos u otros objetos extraños en dichas rejillas, ya que ello podría provocar una descarga eléctrica.

**2.1.9 Contraindicaciones** 

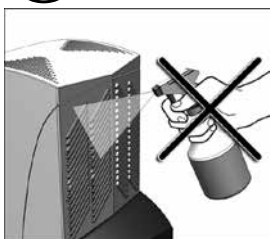

Asegúrese de que no penetren líquidos ni otros objetos extraños en el horno.

**2.1.14**

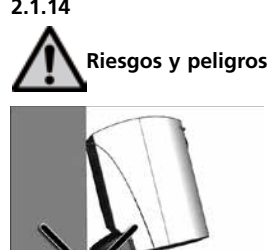

No utilice el horno sin el tope distanciador ya que es necesario mantener la distancia con la pared de fondo.

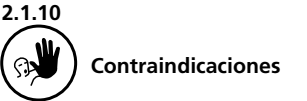

No introduzca ningún objeto extraño en las rejillas de ventilación. Existe riesgo de descarga eléctrica.

## **2.1.11 Riesgo de quemadura**

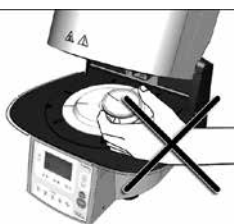

Nunca coloque con la mano objetos en la cámara de cocción caliente ya que existe peligro de quemaduras. Utilice siempre la horquilla de la bandeja de sinterización suministrada para dicho fin. No toque nunca las superficies calientes del cabezal del horno, porque existe peligro de quemaduras. Por favor, lea también los avisos en el horno.

**2.1.12**

#### **Riesgo de aplastamiento y peligro de quemadura**

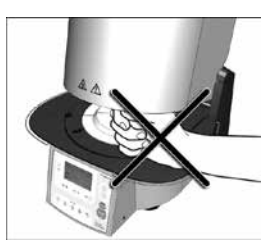

No coloque nunca la mano ni otras partes del cuerpo debajo del cabezal del horno durante el funcionamiento, ya que existe riesgo de aplastamiento y quemadura.

### **2.1.13**

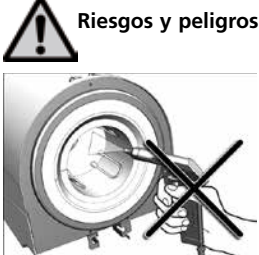

Este producto contiene fibras de cerámica y puede liberar polvo de fibras. No utilice aire comprimido ni sople sobre el horno dispersando de esa manera el polvo al medio ambiente y tenga en cuenta los avisos adicionales de la página 11.

## **2.1.15**

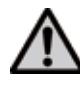

**Riesgos y peligros** 

El horno no debe ponerse en funcionamiento si la resistencia de la cámara de sinterización está dañada. Existe riesgo de descarga eléctrica en caso de contacto con la resistencia. **2.1.16 Contraindicaciones** 

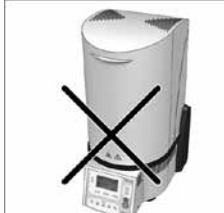

Por motivos de seguridad, el horno no se debe poner en funcionamiento sin la plataforma de apoyo.

#### **2.1.17**

## **Riesgos y peligros**

El horno no se debe conectar a la corriente eléctrica sin la tapa de conexiones.

### **2.2 Instrucciones sanitarias y de seguridad**

Este horno se ha diseñado de acuerdo con las normas aplicables y, en lo que a la directiva de seguridad se refiere, se ha transportado en óptimas condiciones desde la fábrica. Para mantener dicho estado y asegurar un funcionamiento sin riesgos, el usuario deberá cumplir las pautas y avisos contenidos en estas instrucciones de uso.

- El usuario debe familiarizarse especialmente con los avisos y condiciones de funcionamiento para evitar lesiones al personal o daños a los materiales. El fabricante no es responsable de los daños que resulten de un uso incorrecto o de la no observancia de las instrucciones de uso. La garantía no cubre dichos casos.
- Antes de conectar el horno, asegúrese de que la tensión indicada en la placa de características coincide con el de su suministro eléctrico local.
- La toma de corriente debe contar con un interruptor diferencial residual.
- El horno debe conectarse a una toma con contactos protegidos.
- Coloque el horno sobre una mesa ignífuga: cumpla las normas locales
	- (por ejemplo, distancia a sustancias u objetos inflamables, etc.).
- Mantenga siempre las rejillas de ventilación de la parte posterior del horno libres de obstrucciones.
- No toque ninguna parte que se caliente durante el funcionamiento del horno. Existe riesgo de quemaduras.
- Limpie el horno sólo con un paño seco y suave. ¡No utilice disolventes! Desenchufe el horno y deje que se enfríe antes de limpiarlo.
- El horno debe estar frío antes de embalarlo para su transporte.
- Para el transporte, utilice únicamente el embalaje original.
- El horno se debe desenchufar si es necesario abrirlo antes del calibrado, tareas de mantenimiento, reparación o cambio de piezas.
- Si es necesario realizar el calibrado, tareas de mantenimiento o reparaciones con el horno conectado y abierto, solo podrá realizar estas operaciones personal cualificado que esté familiarizado con los riesgos y peligros.
- Después de realizar tareas de mantenimiento, se deben llevar a cabo las pruebas requeridas de seguridad (resistencia a alta tensión, conductor protector, etc.).
- Asegúrese de utilizar sólo fusibles del tipo e intensidad indicados.
- Si se sospecha que ya no es posible un funcionamiento seguro, el horno se debe desenchufar para evitar un funcionamiento accidental. Un funcionamiento seguro ya no es posible si:
	- el horno está visiblemente dañado
	- el horno no funciona
	- el horno se ha almacenado bajo condiciones desfavorables o durante un período de tiempo prolongado
- Utilice únicamente piezas de repuesto originales.
- El rango de temperatura para un funcionamiento correcto es de +5 ºC a +40 ºC (+41 ºF a +104 ºF).
- Si el horno se ha almacenado a temperaturas muy bajas o una alta humedad atmosférica, se debe abrir el cabezal y se debe secar el horno o dejar que se adapte a la temperatura ambiente durante aproximadamente 4 horas (sin conectar aún a la red eléctrica).
- Se ha testado el uso del horno hasta una altitud de 2000 m sobre el nivel del mar.
- El horno solo puede utilizarse en interiores.
- Antes de salir de fábrica, las funciones del horno se han probado durante varias horas. Es posible que estas pruebas hayan causado una ligera decoloración del aislamiento.

Sin embargo, su horno Programat CS4 es un horno es totalmente nuevo.

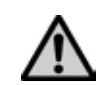

Programat CS4 no se debe utilizar en las cercanías inmediatas de los pacientes.

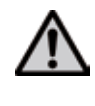

Cualquier ruptura del conductor protector (toma de tierra) bien dentro o fuera del horno o cualquier pérdida de la conexión del conductor protector puede provocar daños al usuario en el caso de mal funcionamiento. No se toleran interrupciones deliberadas.

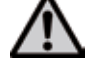

No se deben cocer materiales que generen gases perjudiciales.

#### **Aviso sobre el desmontaje de la cámara de sinterización**

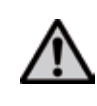

Este producto contiene fibras de cerámica y puede liberar polvo de fibras. El polvo de fibras ha resultado ser cancerígeno en experimentos con animales.

Solo un centro de atención postventa certificado puede desmontar la cámara de sinterización. La información sobre la Hoja de datos de seguridad también está disponible en su centro de atención postventa.

#### **Eliminación:**

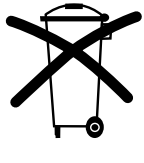

La bomba no debe eliminarse con la basura doméstica normal. Por favor, elimine los viejos hornos correctamente de acuerdo con la directiva del consejo de la UE correspondiente. También puede encontrar información sobre la eliminación correcta en su página web local de Ivoclar Vivadent.

## 3. Descripción del producto

### **3.1 Componentes**

Programat CS4 consta de los siguientes componentes:

- Base del horno con controles electrónicos
- Cabezal del horno con cámara de sinterización
- Bandeja de sinterización
- Bandeja de cristalización
- Plataforma de apoyo
- Cable eléctrico
- Horquilla para bandeja de sinterización
- Cepillo de limpieza

#### **3.2 Áreas peligrosas y equipamiento de seguridad**

Descripción de las áreas peligrosas del horno:

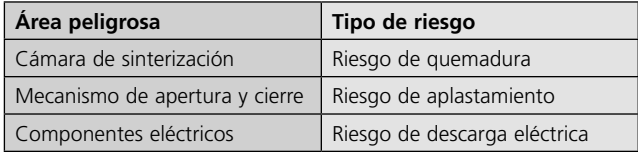

Descripción del equipamiento de seguridad del horno:

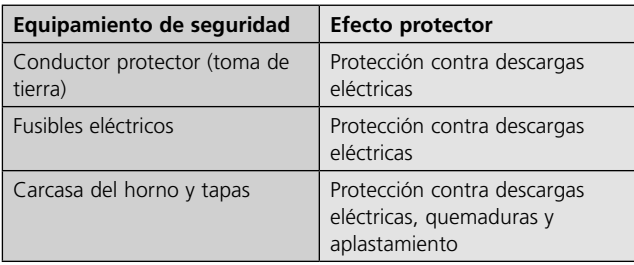

### **3.3 Descripción de funciones**

La cámara de sinterización se puede calentar hasta un máximo de 1600 °C/2912 °F con una resistencia. El proceso se controla con los controles electrónicos y el software correspondiente. Igualmente, se comparan continuamente las temperaturas predeterminadas y las reales.

#### **3.4 Accesorios**

- Set de comprobación de temperatura para hornos de sinterización UTH (880 °C)
- Set de comprobación de temperatura para hornos de sinterización MTH (1500 °C)

#### **3.5 Indicaciones/contraindicaciones**

#### **Indicaciones**

- $-$  Sinterización y glaseado de materiales de ZrO<sub>2</sub> (p. ej. IPS e.max ZirCAD)
- Cristalización y glaseado (p. ej. IPS e.max CAD)

#### **Contraindicaciones**

– Programat CS4 no es apto como horno de cerámica para laboratorios dentales.

## 4. Instalación y primera puesta en marcha

#### **4.1 Desembalaje y revisión del contenido**

- El embalaje presenta las siguientes ventajas:
- Embalaje reutilizable
- Mecanismo de cierre con asas de transporte integradas
- Protección ideal con revestimiento de espuma
- Fácil manipulación /óptimo desembalaje
- El embalaje puede utilizarse de distintas formas (módulos)

Extraiga del embalaje los componente del horno y colóquelos sobre una mesa ignífuga. Tenga en cuenta las instrucciones del exterior del embalaje.

El horno no tiene asas de transporte especiales. Sujete la parte inferior del horno para transportarlo.

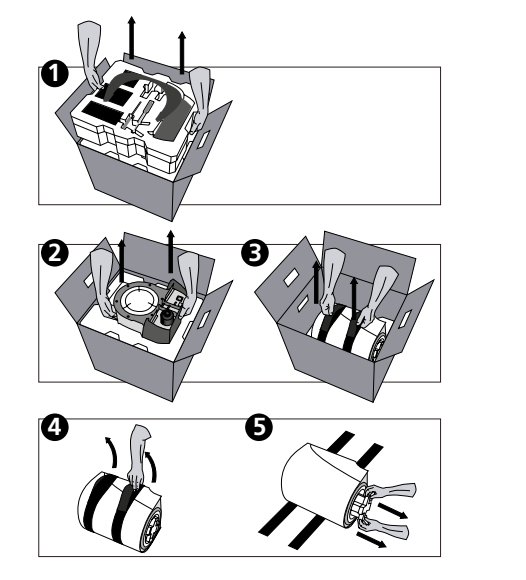

Revise el suministro para comprobar que está completo (véase forma de suministro en el capítulo 9) y que no ha sufrido daños durante el transporte. Si hubiera piezas dañadas o faltara alguna, contacte con su Centro de Servicios Ivoclar Vivadent local. El embalaje se puede eliminar con la basura doméstica normal.

#### **Embalaje y transporte de los componentes individuales**

El embalaje de CS4 permite un transporte sencillo y seguro de los componentes individuales. Simplemente utilice las dos cajas correspondientes. Doble las solapas laterales.

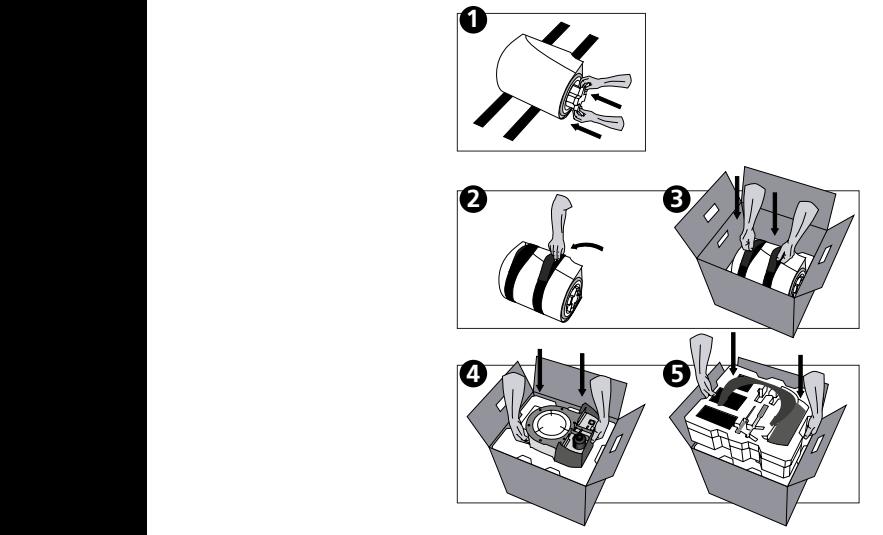

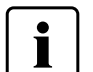

 Recomendamos conservar el embalaje original para futuros fines de mantenimiento y envío.

#### **4.2. Elección del lugar de instalación**

Coloque el horno sobre una mesa plana ignífuga utilizando las patas de goma. Asegúrese de que el horno no se coloca en la inmediaciones de radiadores u otras fuentes de calor. Asegúrese de que el aire puede circular adecuadamente entre la pared y el horno y que hay suficiente espacio para el movimiento giratorio del cabezal del horno (al menos 10 mm). Por ello, es absolutamente necesario montar el tope distanciador (45).

Asegúrese también de que haya espacio suficiente entre el horno y el usuario, ya que el horno libera calor durante la apertura del cabezal del horno.

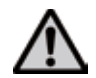

**Programat CS4 no se debe usar en las cercanías inmediatas de los pacientes.**

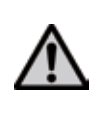

**El horno no deberá situarse ni funcionar en áreas donde exista peligro de explosión. El horno no se debe conectar a la corriente eléctrica antes o durante el montaje.** 

#### **4.3 Montaje**

**2 3** Asegúrese de que la tensión indicada en la placa de características (14) cumple con el suministro eléctrico local. De lo contrario, el horno no debe conectarse.

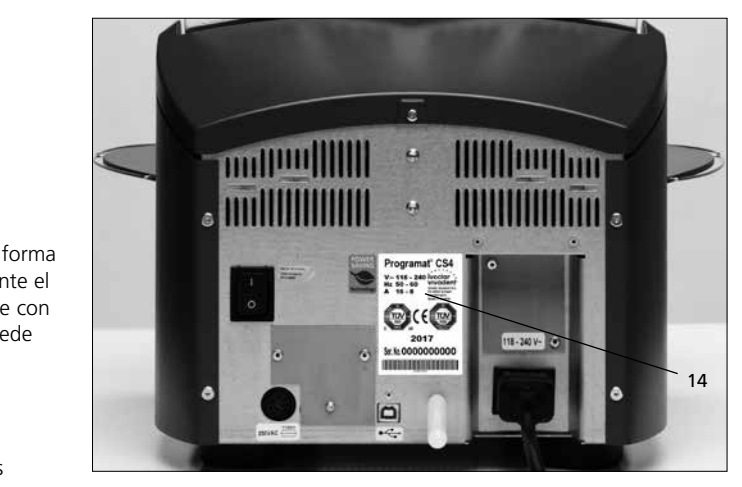

## **Paso 1:**

**Montaje de la plataforma de apoyo (26)** Retire ambos tornillos (27) incluidas las arandelas de silicona (28).

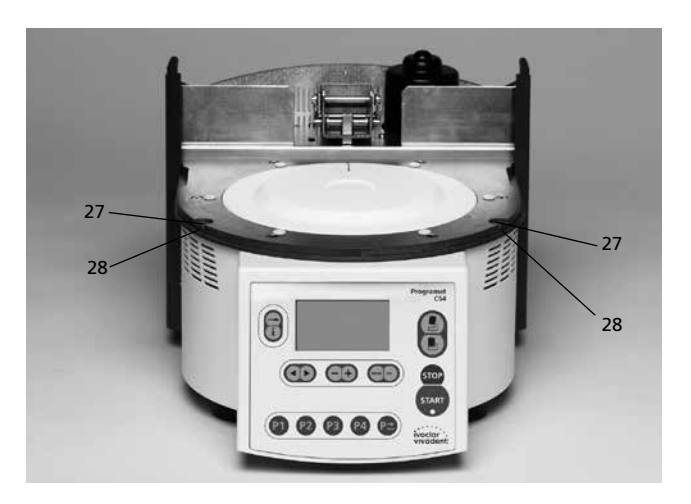

Coloque la plataforma de apoyo (26) sobre la placa bastidor (5). Asegúrese de que la plataforma de apoyo está colocada correctamente sobre la placa bastidor y que los símbolos de peligro se ven desde arriba.

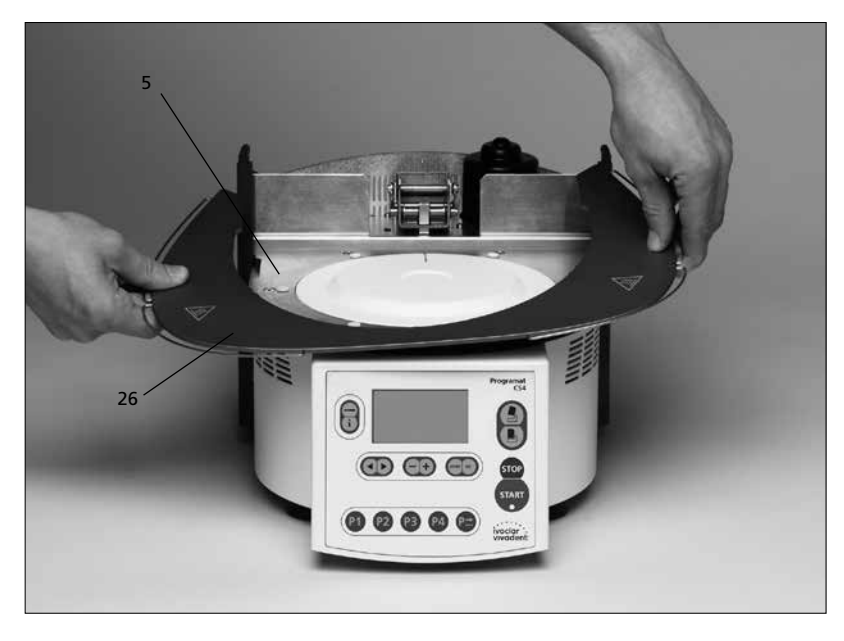

Fije la plataforma de apoyo (26) con los dos tornillos (27) incluyendo las arandelas de silicona (28).

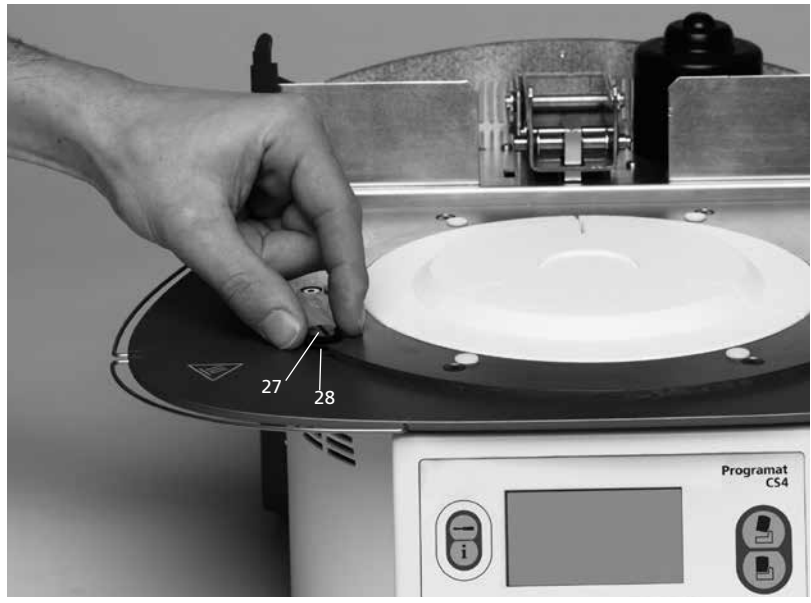

#### **Paso 2:**

#### **Colocación del tope distanciador**

El tope distanciador (45) se puede montar en la parte posterior del horno con ayuda de un perno de sujeción adecuado para ello.

Presione con fuerza el tope distanciador contra la parte posterior del horno. Por motivos de seguridad, el tope distanciador tiene que estar montado siempre.

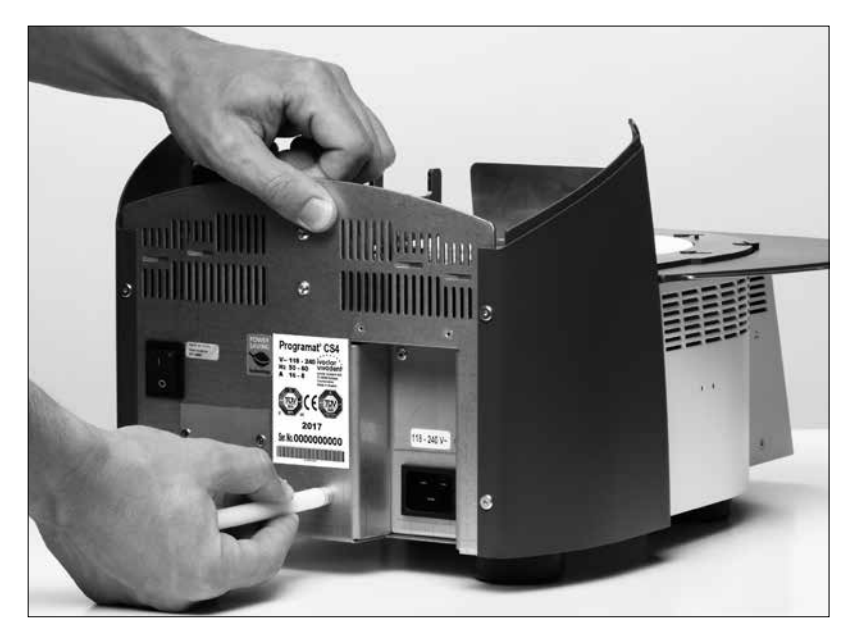

#### **Paso 3:**

#### **Montaje del cabezal del horno**

La mejor manera de montar el cabezal del horno es colocando la parte posterior del horno mirando hacia el usuario. Levante el cabezal del horno con ambas manos tal y como se indica en la imagen (agarrando con una mano la zona de sujeción posterior recubierta con papel de lija) y colóquelo cuidadosamente sobre el soporte del cabezal del horno (35).

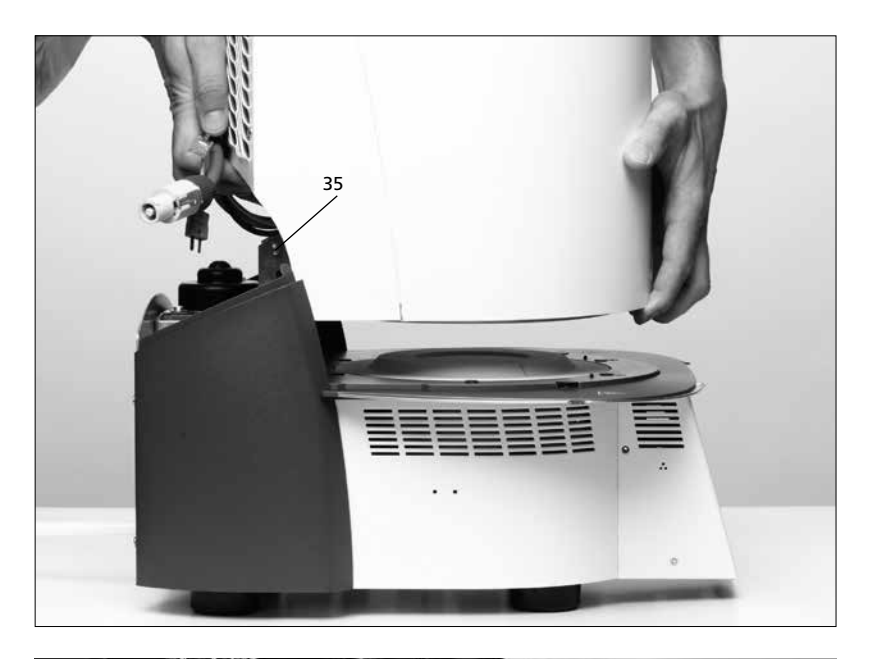

Asegúrese de que la marca de montaje del cabezal del horno (33) esté alineada con la marca de montaje de la base del horno (34).

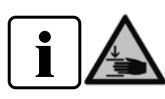

Asegúrese de que la cámara de sinterización y el material aislante (1) no se dañen durante el montaje del cabezal del horno.

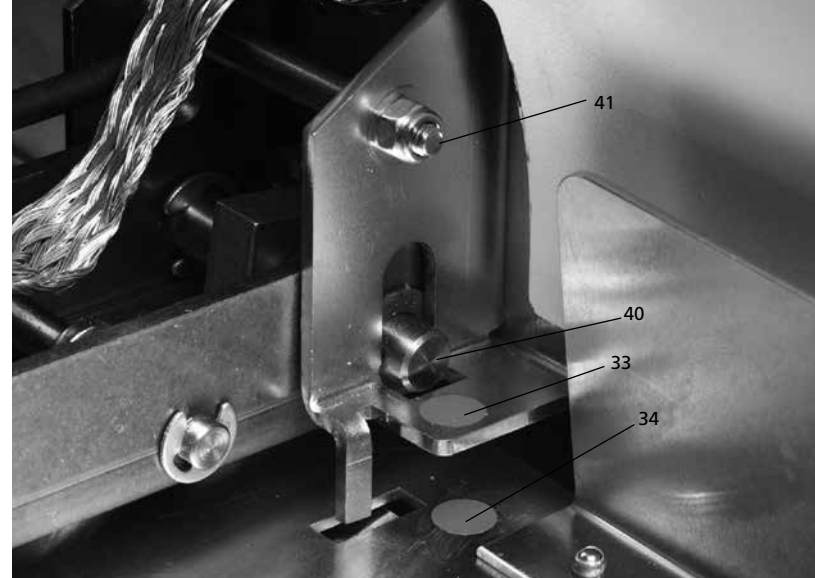

#### **Paso 4:**

**Instalación de la banda de conexión a tierra** Conecte la banda de conexión a tierra (46) a la conexión correspondiente en la carcasa del horno utilizando el tornillo para la banda de conexión a tierra (47).

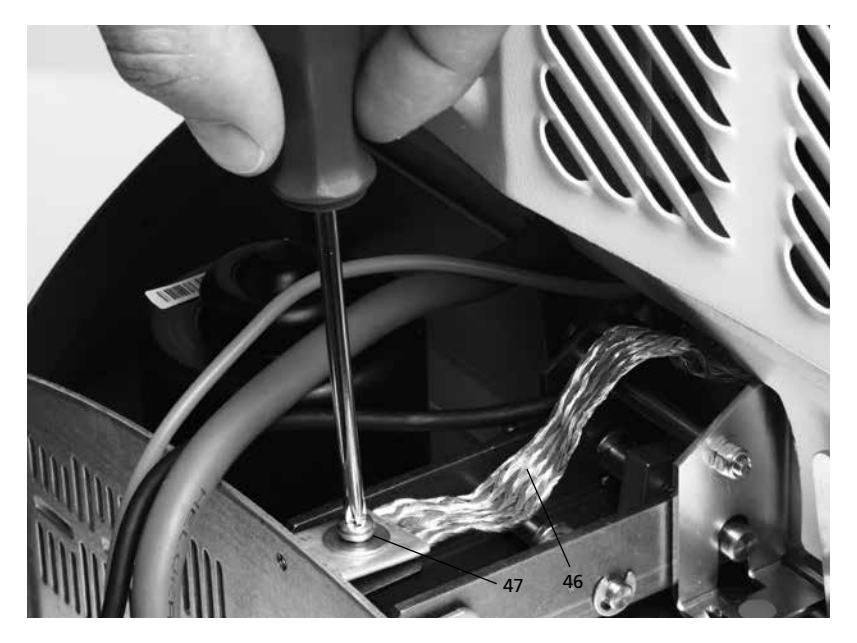

#### **Paso 5:**

#### **Conexiones**

Conecte los cables del cabezal del horno a la base del horno. Siga los siguientes pasos:

- Introduzca el enchufe del termopar (17) (asegúrese de que la polaridad del enchufe sea correcta)
- Introduzca el enchufe de la resistencia (20).
- Conecte el enchufe de la electrónica (18)

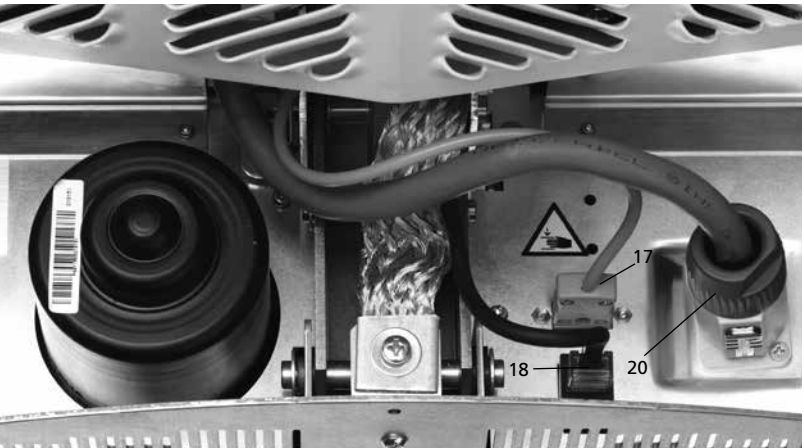

**COLUMNA** 

Asegure el enchufe de la resistencia (20) girándolo hasta que haga tope.

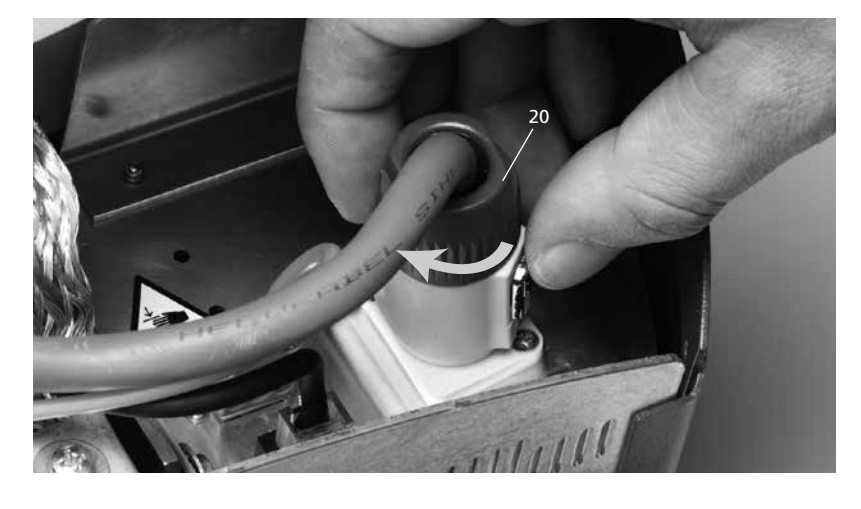

#### **Paso 6:**

#### **Montaje de la tapa de conexiones (29)**

Una vez que estén todos los cables bien conectados a la base del horno, se puede montar la tapa de conexiones (36).

Seguidamente, la tapa se fija con el tornillo (30).

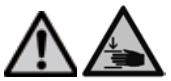

El horno solo debe funcionar con la tapa de conexiones montada.

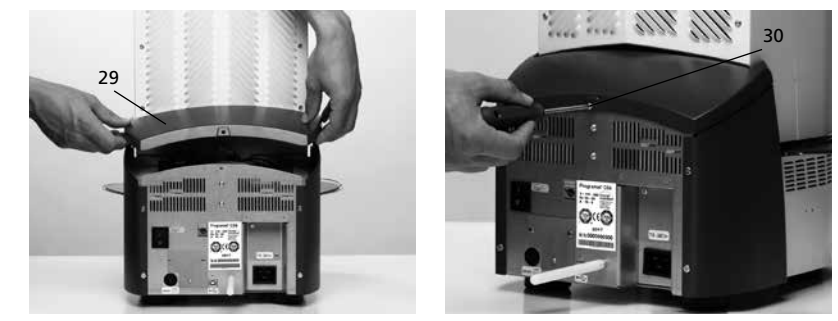

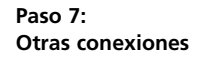

*Conexión eléctrica* 

Asegúrese de que la tensión indicada en la placa de características cumple con el suministro eléctrico local. Conecte el cable eléctrico (12) al enchufe (13) del horno.

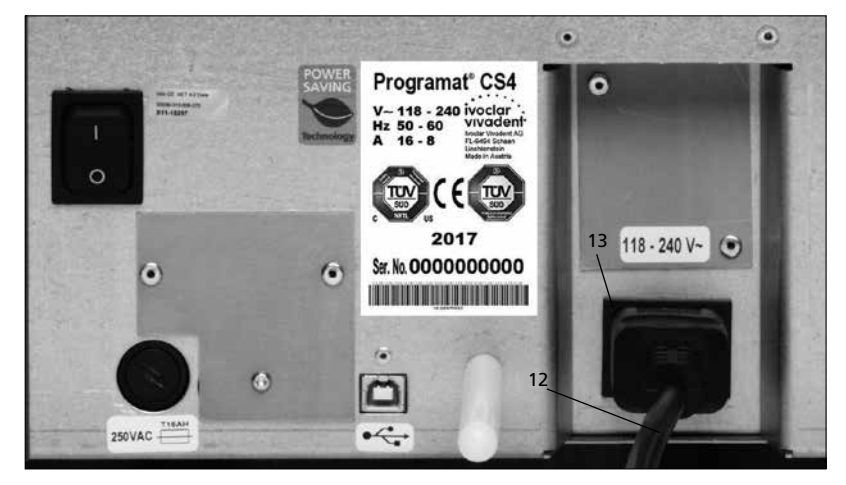

#### **4.4 Desmontaje del cabezal del horno**

Antes de retirar la tapa de conexiones (29), se debe apagar el horno, dejarlo enfriar y desconectar el cable eléctrico (12) del enchufe (13).

- 1. Afloje el tornillo (30) de la tapa de conexiones (29) y retírelo.
- 2. Desmoten la tapa de conexiones
- 3. Desconecte el enchufe del termopar (17)
- 4. Desconecte el enchufe de la resistencia (20)
- 5. Desconecte el enchufe de la electrónica (18) 6. Afloje y retire la banda de conexión a tierra
- (46) 7. Presione el resorte de lámina (24) con un dedo y, al mismo tiempo, levante el cabezal del horno y retírelo.

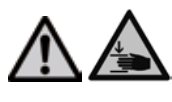

Asegúrese de que el cabezal del horno se haya enfriado por completo antes de retirarlo (peligro de incendio).

#### **4.5 Primera puesta en marcha**

- 1. Conecte el cable eléctrico (12) en el enchufe de la pared.
- 2. Ponga el interruptor Encendido/Apagado (9) situado en la parte posterior del horno en posición "I".

A continuación, el horno realizará automáticamente un autodiagnóstico. El estado de todos los componentes del horno se revisa automáticamente. La pantalla muestra las siguientes indicaciones durante el autodiagnóstico:

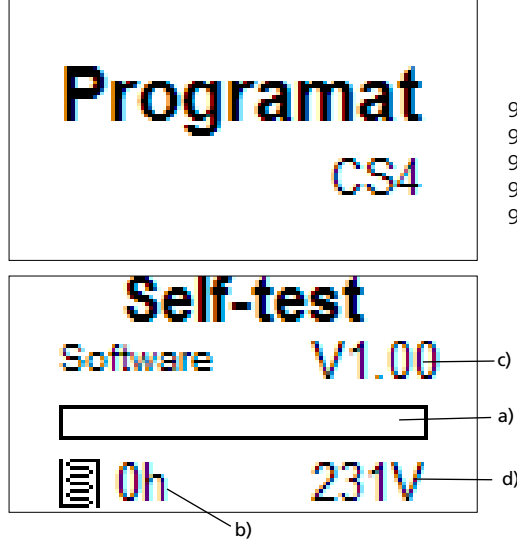

a) Barra de progreso

- b) Horas de cocción
- c) Versión del software
- d) Tensión de suministro actual

Si algún componente está defectuoso, el número de error correspondiente (ER xxx) se indicará en la pantalla. Si todo funciona correctamente, se mostrará la pantalla d espera (stand-by).

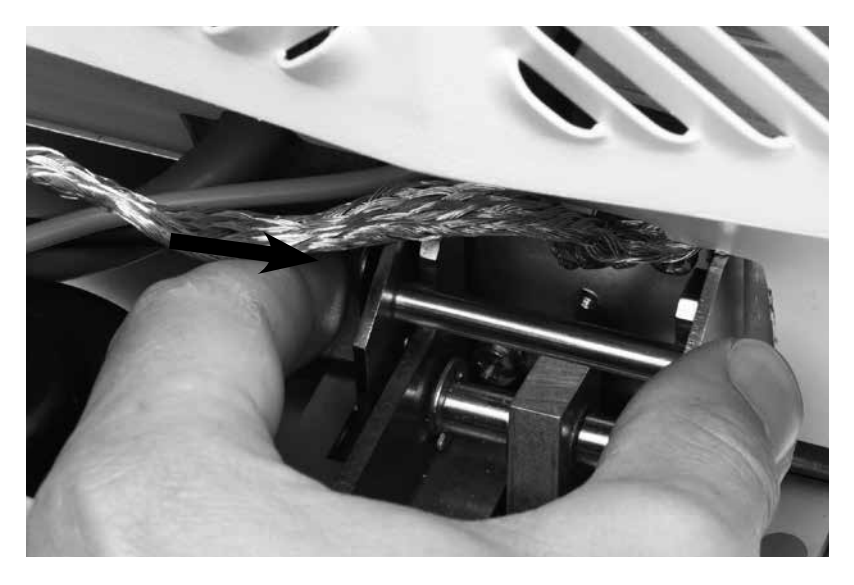

#### **Pantalla de espera**

La pantalla de espera se muestra después del autodiagnóstico. Se indica el último programa utilizado antes de apagar el horno.

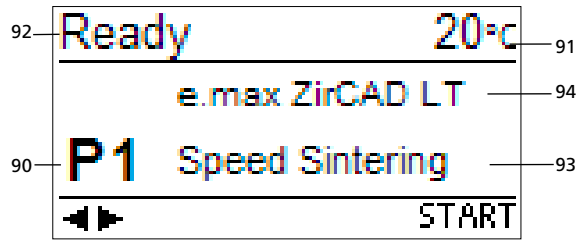

- 90 Número del programa
- 91 Temperatura actual<br>92 Estado del horno
- Estado del horno
- 93 Nombre del programa
- 94 Nombre del material

## 5. Funcionamiento y configuración

### **5.1 Introducción al funcionamiento**

Programat CS4 está equipado con una pantalla gráfica retroiluminada. El horno se puede programar y controlar mediante las teclas numéricas y de función.

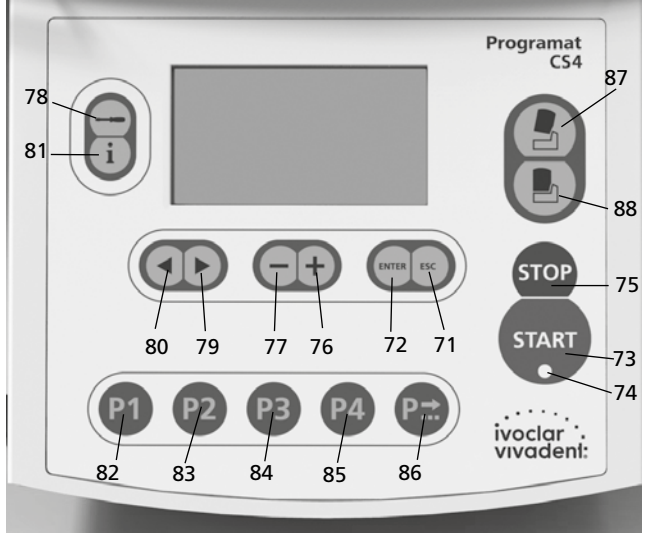

### **5.2 Explicación de las funciones de las teclas**

#### **– Tecla de ajustes (78)**

Pulsando la tecla de ajustes se pueden visualizar uno tras otro todos los ajustes del horno y, si es necesario, se pueden cambiar.

#### **– Tecla de información (81)**

Pulsando la tecla de información se puede visualizar una tras otra toda la información sobre el horno.

#### **– Teclas del cursor (79, 80)**

En la pantalla de espera las teclas del cursor se pueden utilizar para cambiar de programa.

Las teclas del cursor también sirven para desplazarse por las páginas de ajustes o de información.

En la lista de parámetros, la posición actual del cursor se indica mediante un marco fijo (no parpadeante) alrededor del valor numérico.

#### **– Teclas –/+ (76, 77)**

Con las teclas -/+ se pueden cambiar los ajustes o introducir un valor numérico.

Todas las entradas que se realizan con la tecla – o + se aceptan inmediatamente siempre que se ajusten al rango de valores correspondiente. Cuando se

llega al límite del rango de valores, ya no se puede seguir modificando el valor.

#### **– Tecla ESC (71)**

Esta tecla se emplea para salir de la pantalla de error. Es más, se puede salir de cualquier página de la pantalla con esta tecla.

#### **– Tecla ENTER (72)**

Con esta tecla se pueden cambiar los ajustes o confirmar las entradas.

**Tecla Start (73)**<br>Con esta tecla se inicia el programa seleccionado.

**– LED de la tecla Start (74)** Se ilumina cuando se inicia un programa. Parpadea cuando el programa está en pausa.

#### **– Tecla Stop (75)**

Pulsando una vez: programa en pausa Pulsando 2 veces: programa interrumpido Con la tecla STOP también se detiene el movimiento del cabezal del horno y la señal acústica.

#### **– Tecla de apertura del cabezal del horno (87)**

Sirve para abrir el cabezal del horno (salvo cuando un programa está en marcha o la temperatura de la cámara de sinterización es superior a 1200 °C/2192 °F).

- **– Tecla de cierre del cabezal del horno (88)** Sirve para cerrar el cabezal del horno (salvo cuando un programa está en marcha).
- **Tecla Programa 1 (82)**

Con esta tecla se selecciona el programa 1 (P1) (salvo cuando un programa está en marcha).

- **Tecla Programa 2 (83)** Con esta tecla se selecciona el programa 2 (P2) (salvo cuando un programa está en marcha).
- **Tecla Programa 3 (84)** Con esta tecla se selecciona el programa 3 (P3) (salvo cuando un programa está en marcha).
- **Tecla Programa 4 (85)**

Con esta tecla se selecciona el programa 4 (P4) (salvo cuando un programa está en marcha).

**– Tecla Siguiente programa (86)** Con esta tecla se selecciona el programa siguiente (P4, P6, ...) (salvo cuando un programa está en marcha).

## **5.3 Significado básico de la información de pantalla**

**– Modo en espera (stand-by)**

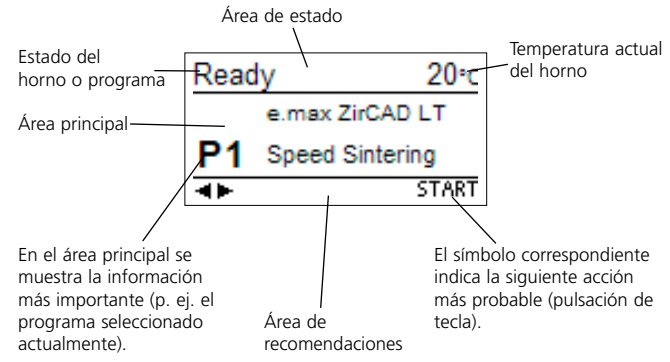

#### **– Indicador de progreso del programa**

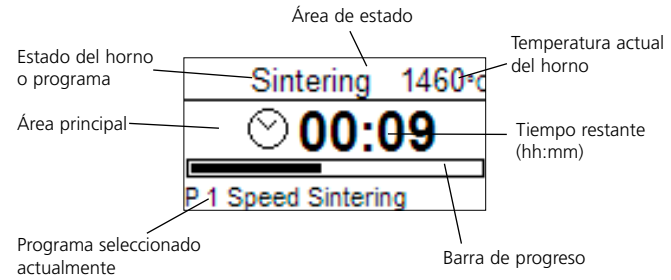

#### **5.4 Estructura del programa**

Programat CS4 ofrece básicamente dos tipos de programas:

**a) Programa estándar para los materiales del grupo Ivoclar Vivadent** (véase la tabla de programas adjunta) p.ej. IPS e.max ZirCAD, IPS e.max CAD

#### **b) Programas libres**

 Todos los programas libres son iguales y están disponibles con todas sus funciones. En todos los programas se pueden configurar los parámetros individualmente.

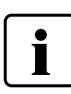

Cuando el horno sale de fábrica, los programas estándar ya contienen la configuración recomendada de los parámetros para los materiales.

Los programas se han diseñado de tal modo que se puedan configurar 2 fases de presecado, 3 fases de calentamiento, 2 fases de enfriamiento y 1 tiempo de apertura.

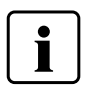

Si no se necesita alguna de estas fases, el tiempo se tiene que indicar como 00:00.

El tiempo de presecado incluye el tiempo de la fase de calentamiento y no es tiempo de mantenimiento.

#### **Rango de valores ºC Rango de valores ºF Símbolo Parámetros mín. máx. Unidad mín. máx. Unidad** v1 Fase 1 de presecado Temperatura de presecado 0/100 | 300 | °C | 0/212 | 572 | °F V1  $|V1|$  Presecado  $|V1|$  Tiempo de presecado  $|V1|$  0:20  $|V1|$  0:00  $|V1|$  0:20  $|V1|$  hh:mm  $\overline{v^2}$ Fase 2 de presecado Temperatura de presecado 0/100 300 °C 0/212 572 °F V2 | Presecado | Tiempo de presecado | 0:00 | 0:20 | hh:mm | 0:00 | 0:20 | hh:mm S Tiempo de cierre Tiempo de cierre 0:00 1:00 hh:mm 0:00 1:00 hh:mm t1 Fase 1 de calentamiento Índice de aumento de temperatura 10 | 130 | °C/min | 18 | 234 | °F/min. T1 | Fase 1 de | Temperatura de mantenimiento 300 900 °C 572 1652 °F H1 Tiempo de mantenimiento 0:00 | 1:00 | hh:mm | 0:00 | 1:00 | hh:mm  $t2$ Fase 2 de calentamiento Índice de aumento de temperatura 10 50 °C/min 18 90 °F/min. T2 | Fase 2 de | Temperatura de mantenimiento 0/300 1500 °C 0/572 2732 °F H<sub>2</sub> | Tiempo de mantenimiento 0:00 | 1:00 | hh:mm | 0:00 | 1:00 | hh:mm  $\overline{t3}$ Fase 3 de calentamiento Índice de aumento de temperatura 10 15 °C/min 18 27 °F/min. T3 | Fase 3 de | Temperatura de mantenimiento 0/300 | 1600 | °C | 0/572 | 2912 | °F H3 Tiempo de mantenimiento 0:00 | 1:00 | hh:mm | 0:00 | 1:00 | hh:mm  $t4$ Fase 1 de enfriamiento Índice de aumento de temperatura 10 | 70 | °C/min | 18 | 126 | °F/min. T4 | Fase 1 de | Temperatura de mantenimiento 100 | 1200 | °C | 212 | 2192 | °F H4 Tiempo de mantenimiento 0:00 | 1:00 | hh:mm | 0:00 | 1:00 | hh:mm t5 Fase 2 de enfria-T5 Temperatura de miento Índice de aumento de temperatura 10 | 50 | °C/min | 18 | 90 | °F/min. mantenimiento 0/100 1100 °C 0/212 2012 °F H5 Tiempo de manteni-0:00 | 1:00 | hh:mm | 0:00 | 1:00 | hh:mm

**\* Si las temperaturas de mantenimiento T2 y T3 son inferiores a 900 °C o 1652 °F, las temperaturas máximas del índice de aumento de temperatura t2 y t3 son 130 °C/min o 234 °F/min.**

Tiempo de apertura | 0:01 | 5:00 hh:mm | 0:01 | 5:00 | hh:mm

#### **Diagnóstico automático de plausibilidad de los parámetros.**

miento

O Tiempo de apertura

Programat CS4 está equipado con una función de diagnóstico automático de plausibilidad. Los parámetros se controlan antes del inicio de cada programa. En el caso de combinaciones de parámetros contradictorios, el programa se para automáticamente y se indica el número de error correspondiente.

#### **Visión general gráfica de los parámetros del programa**

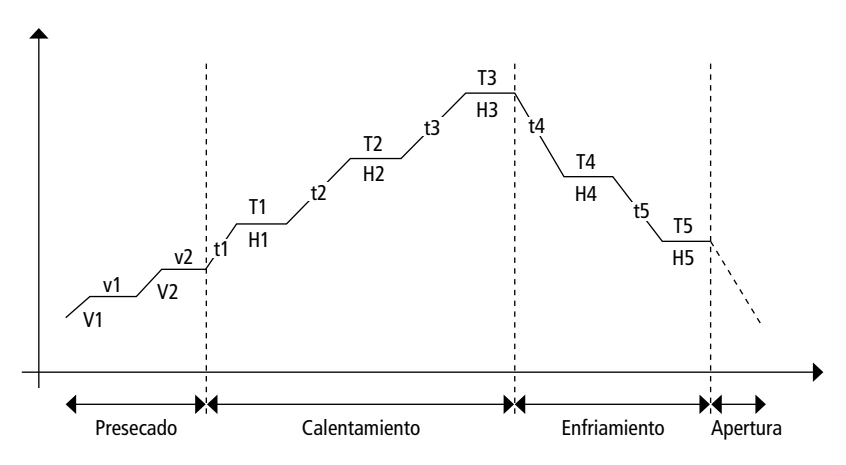

## **5.5 Parámetros ajustables y posibles rangos de valor**

## **5.6 Ajustes / programas de prueba e información**

Pulsando la tecla de ajustes (78) accederá a la pantalla de ajustes (en la que se mostrará la última configuración seleccionada).

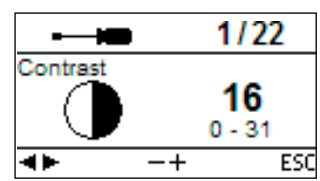

Las teclas del curso (79, 80) se pueden utilizar para cambiar entre los ajustes posibles. Se puede salir de esta pantalla pulsando la tecla ESC (71) o una de las teclas de programa (82, 83, …).

#### **5.6.1 Ajustes / programas de prueba**

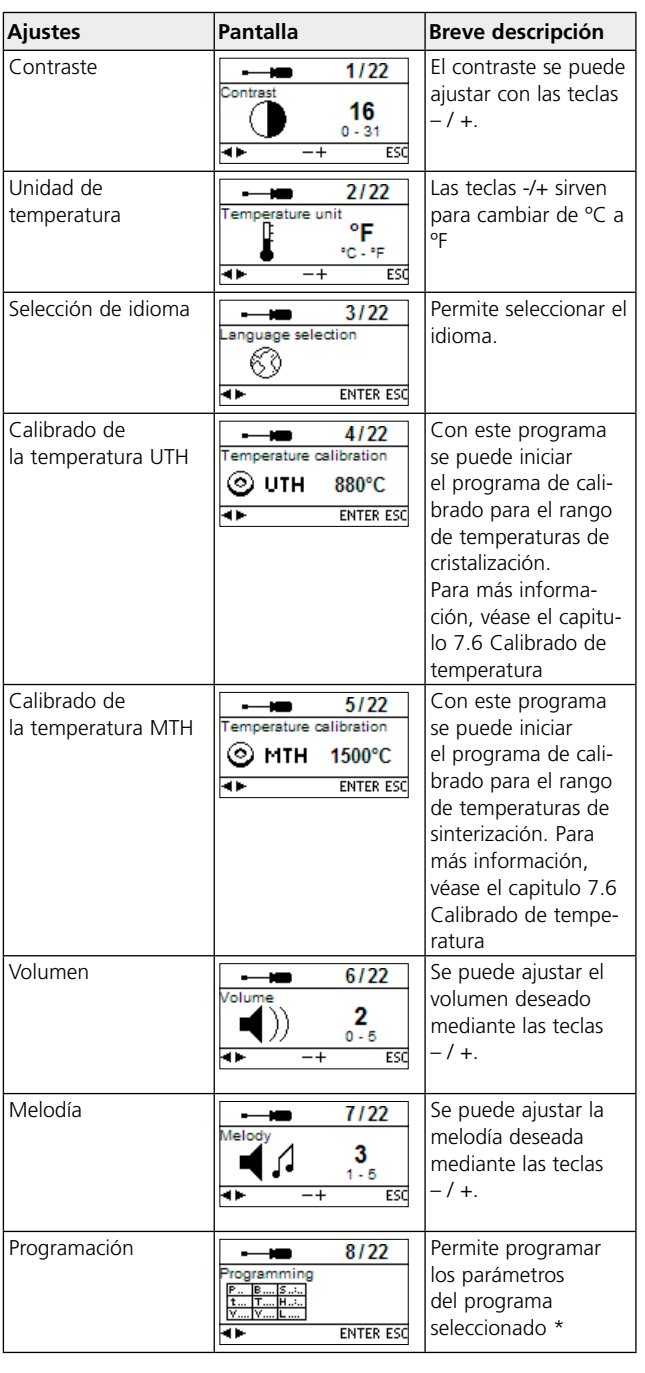

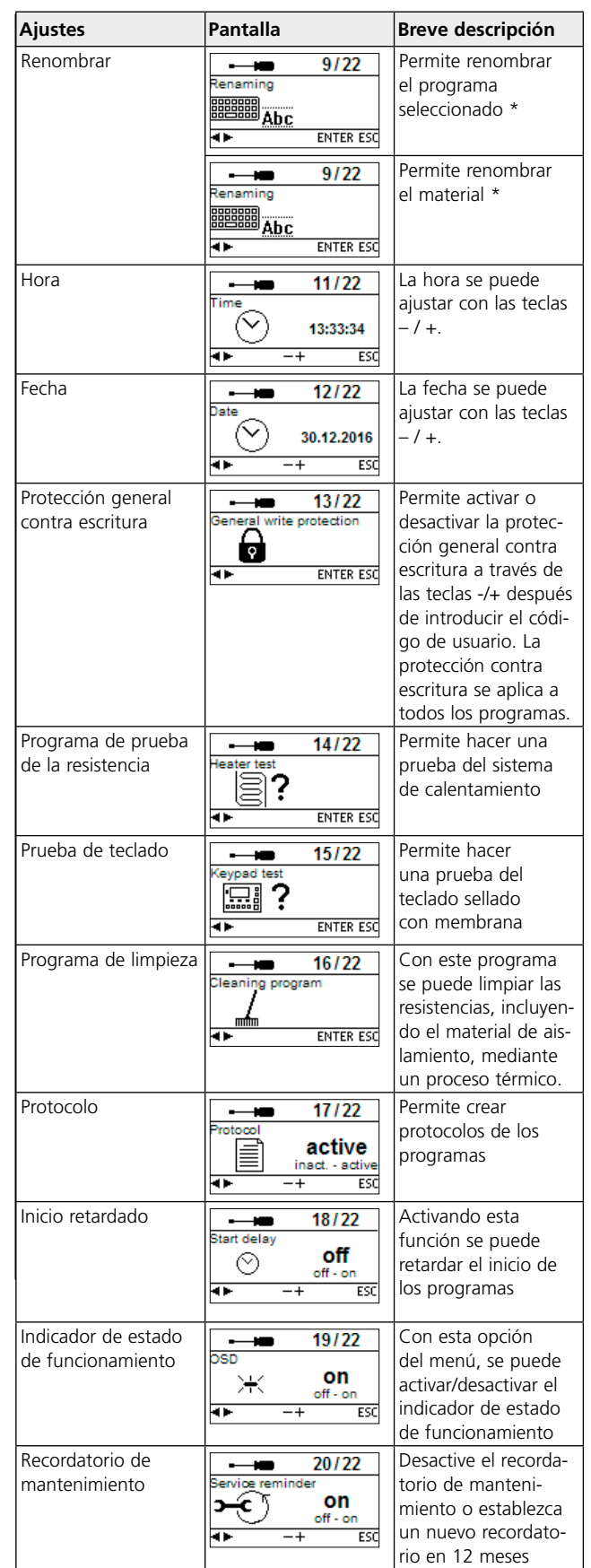

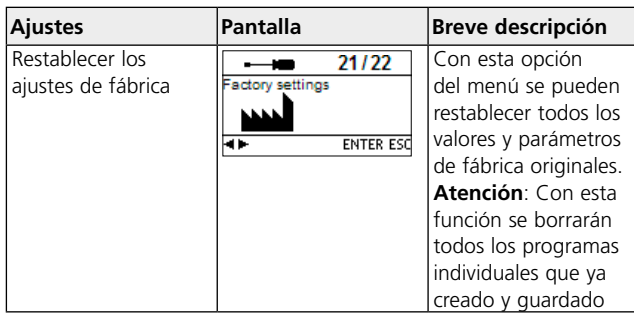

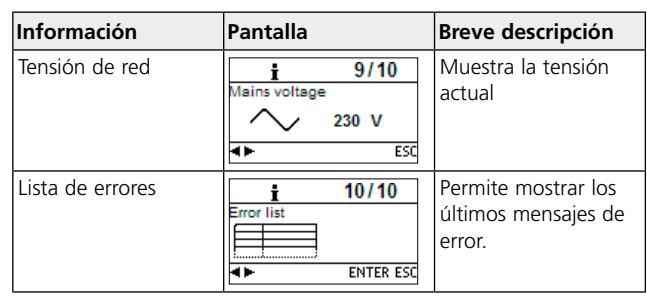

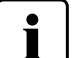

#### **Información importante**

Para algunos ajustes se requiere el código de usuario (359).

\* Algunos programas están protegidos con un código. Si es necesario realizar cambios, se proporcionará el código correspondiente.

#### **5.6.2 Información**

Pulsando la tecla de información (81) accederá a la pantalla de información (en la que se mostrará la última configuración seleccionada). Las teclas de cursor (79, 80) pueden utilizarse para desplazarse por la información existente. Se puede salir de esta pantalla pulsando la tecla ESC (71) o una de las teclas de programa (82, 83, …).

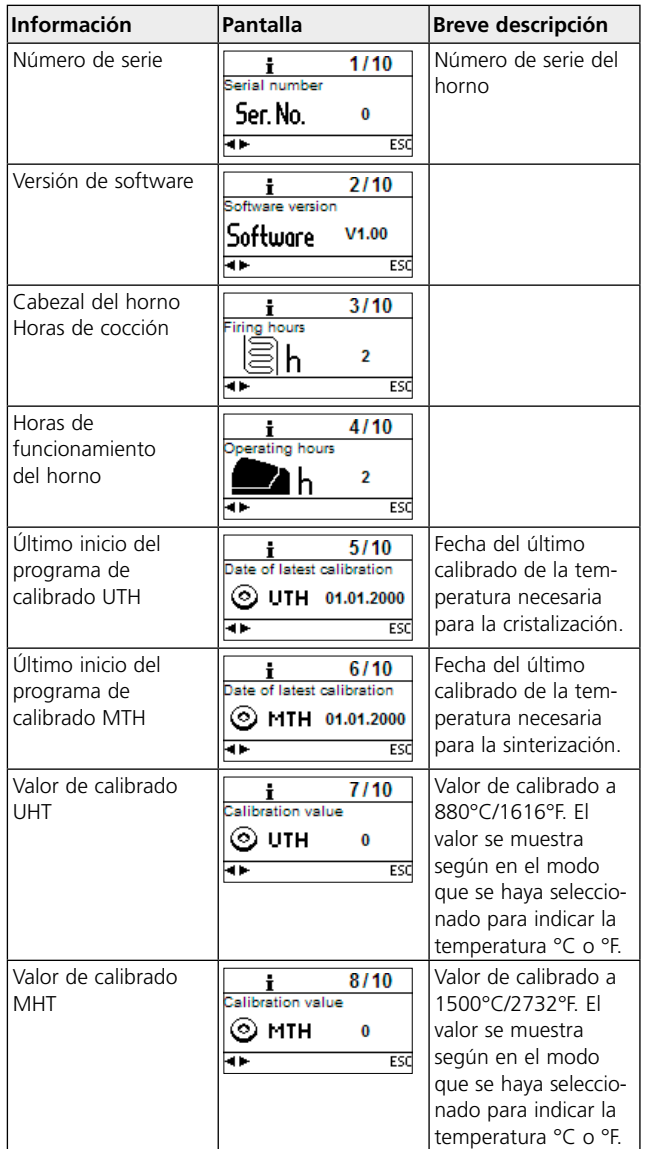

## **5.7 Explicación de los símbolos en la pantalla**

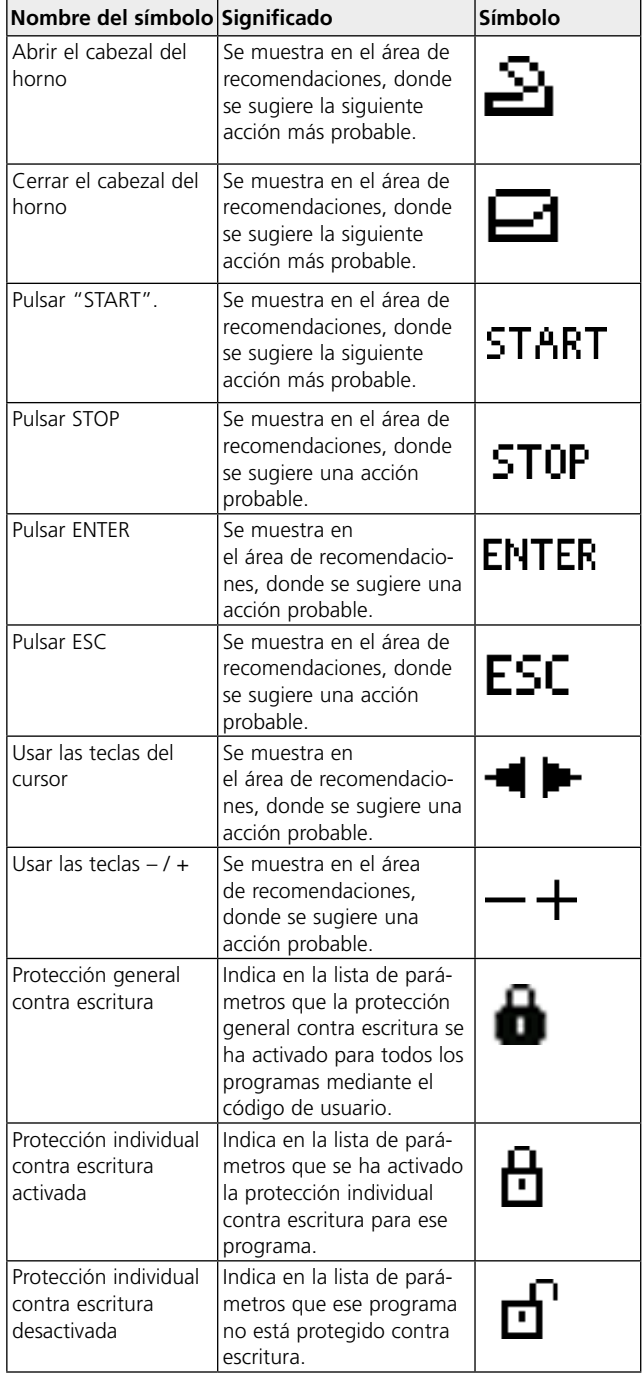

#### **5.8 Explicación de las señales acústicas**

Básicamente, todas las señales acústicas se reproducen con las melodías y volumen seleccionados por el usuario. La señal acústica solo se puede detener pulsando la tecla STOP.

#### **– Después de la conclusión del autodiagnóstico**

Para informar al usuario de que el autodiagnóstico ha finalizado con éxito, suena una señal acústica.

#### **– En caso de mensajes de error**

Los mensajes de error se indican con una "melodía de error" (señal acústica sin fin). La señal acústica se puede detener con la tecla STOP, mientras que el mensaje de error sigue visible. Si se reconoce

el mensaje de error con la tecla ESC, la señal acústica también se detiene.

**– Al finalizar un programa** Para informar al usuario de que el programa se ha completado, suena una señal acústica.

#### **5.9 Indicador de estado de funcionamiento (OSD)**

El OSD (Indicador de estado de funcionamiento) está integrado en el cabezal del horno y muestra los estados más importantes del horno. Se muestran las siguientes actividades:

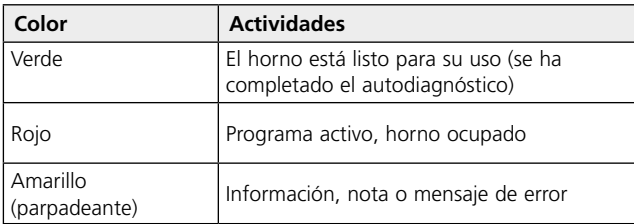

## 6. Uso práctico

El proceso de funcionamiento de Programat CS4 se explicará con la ayuda de dos ejemplos: un programa estándar y otro individual.

#### **6.1 Encender el horno**

Ponga el interruptor de encendido/apagado (on/off, 9) en posición "I". El horno realizará un autodiagnóstico automático que se indicará al inicio. Seguidamente, una barra de estado muestra el progreso del autodiagnóstico. Asegúrese de no manipular el horno durante ese tiempo.

#### **6.1.1 Pantalla en modo espera (stand-by)**

Si el autodiagnóstico se ha realizado con éxito, se visualizará la pantalla de modo en espera en la que se podrá seleccionar el programa deseado utilizando las teclas de selección de programas.

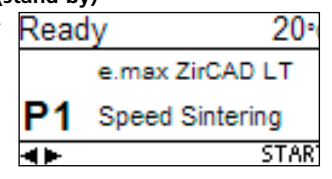

Una vez abierto el horno y después de haber colocado la bandeja de sinterización cargada, se puede iniciar el programa pulsando la tecla START. Para ello, la tecla START se mostrará en el área de recomendaciones.

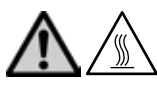

#### **Nota:**

Por motivos de seguridad, el cabezal del horno solo se puede abrir cuando la temperatura ha descendido por debajo de los 1200 °C/2192 °F

#### **6.1.2 Indicador de progreso del programa**

Una vez que se ha iniciado el programa pulsando la tecla START, en la pantalla se muestra el indicador de progreso del programa.

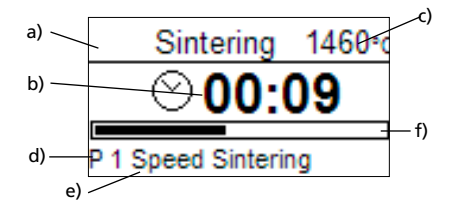

Se indica la siguiente información.

- a) Estado del programa
- b) Tiempo restante (hh:mm)
- c) Temperatura actual
- d) Número de programa
- e) Nombre del programa
- f) Barra de progreso

#### **6.2 Carga para los programas de sinterización**

La bandeja de sinterización tiene capacidad para aproximadamente un máximo de 6 piezas, dependiendo del programa. Asegúrese de que las piezas no están en contacto para evitar que se unan durante la sinterización. Para más información, consulte las instrucciones de uso del material correspondiente.

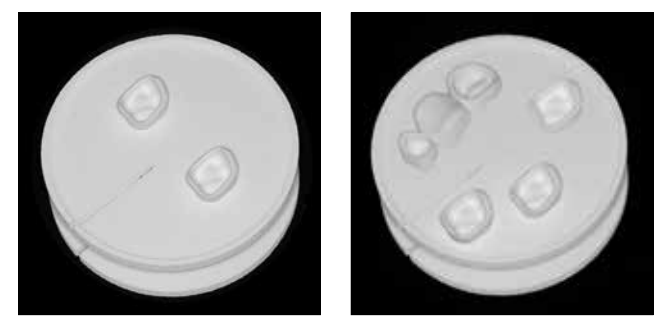

Para conseguir un óptimo resultado de sinterización, las piezas se deben colocar sobre la superficie oclusal o labial (no sobre el margen cervical). Además, si es posible, las piezas no se deben colocar en la ranura de la bandeja de sinterización.

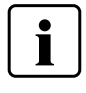

Para el procesamiento en húmedo de las restauraciones IPS e.max ZirCAD, se han programado programas de sinterización con un proceso de presecado incluido. No es necesario realizar un presecado adicional.

#### **6.3. Procedimiento de sinterización con un programa estándar**

#### **Paso 1:**

Seleccione el programa deseado utilizando las teclas de programa.

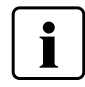

 No coloque las restauraciones en el horno hasta que en la pantalla no se indique una temperatura por debajo de 700 °C/1292 °F.

#### **Paso 2:**

Abra el cabezal del horno utilizando la tecla de apertura del cabezal del horno (87). Utilice una horquilla para la bandeja de sinterización para colocar la bandeja cargada en el centro del horno.

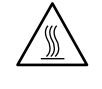

Por motivos de seguridad, utilice siempre la horquilla para la bandeja de sinterización cuando coloque o retire la bandeja del horno.

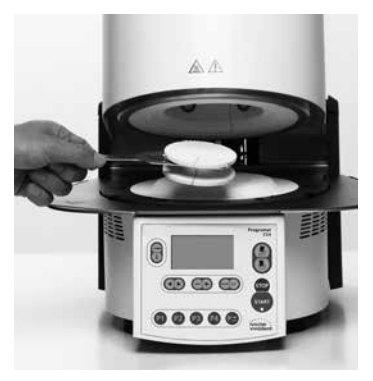

#### **Paso 3:**

Pulse la tecla START (73) para iniciar el programa. Podrá seguir el ciclo en el indicador de progreso del programa.

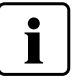

Para saltar el proceso de presecado, pulse la tecla de cierre del cabezal del horno (88) y a continuación pulse la tecla START (73).

#### **Paso 4:**

El cabezal del horno se abre automáticamente cuando termina el programa.

**Nota**

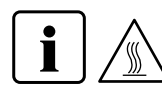

La cámara de sinterización está aún muy caliente.

Utilice la horquilla de la cámara de sinterización para sacar la bandeja y colóquela en la plataforma de apoyo. Deje que la restauración se enfríe hasta alcanzar la temperatura ambiente antes de continuar con el procesamiento.

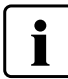

No introduzca una nueva restauración en la cámara de sinterización hasta que en la pantalla no se indique una temperatura por debajo de 700 °C/1292 °F.

#### **6.4 Carga para los programas de glaseado y cristalización**

En los programas de glaseado y cristalización se puede colocar un máximo de 6 piezas en el centro de la bandeja de cristalización. Para más información, consulte las instrucciones de uso del material correspondiente.

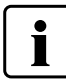

Dependiendo del programa, elija la bandeja de cristalización IPS e.max CAD o IPS e.max Speed. Para estabilizar la restauración en la bandeja de cocción, use únicamente IPS e.max CAD Crystallization Pin o IPS Object Fix Putty/ Flow. Para más información, consulte las instrucciones de uso del material correspondiente.

Utilice una horquilla para la bandeja de sinterización para colocar la bandeja de cristalización en el horno.

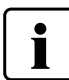

La bandeja de cristalización se debe colocar en el centro del horno. Está contraindicado realizar la cocción sin una bandeja de sinterización.

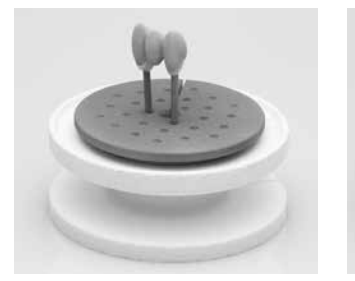

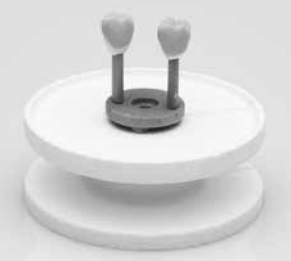

#### **6.5 Procedimiento de glaseado y cristalización con un programa estándar**

#### **Paso 1:**

Seleccione el programa deseado utilizando las teclas de programa.

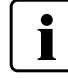

No introduzca ninguna restauración en la cámara de sinterización hasta que en la pantalla no se indique una temperatura por debajo de 400 °C/752 °F.

#### **Paso 2:**

Abra el cabezal del horno utilizando la tecla de apertura del cabezal del horno (87). Utilice una horquilla para la bandeja de sinterización para colocar la bandeja cargada en el horno.

#### **Paso 3:**

Pulse la tecla Start (73) para iniciar el programa.

Podrá seguir el ciclo en el indicador de progreso del programa.

#### **Paso 4:**

El cabezal del horno se abre automáticamente cuando termina el programa.

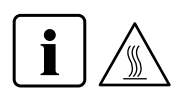

## **Nota**

La cámara de sinterización está aún muy caliente.

Utilice una horquilla de la cámara de sinterización para sacar la bandeja de sinterización junto con la bandeja de cristalización cargada y colóquela en la plataforma de apoyo. Deje que la restauración se enfríe hasta alcanzar la temperatura ambiente antes de continuar con el procesamiento.

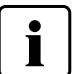

No introduzca una nueva restauración en la cámara de sinterización hasta que en la pantalla no se indique una temperatura por debajo de 400 °C/752 °F.

### **6.6 Programas individuales**

**Paso 1:**

Seleccione un programa libre

#### **Paso 2:**

Seleccione la lista de parámetros a través de Ajustes – Programación, y a continuación cambie los parámetros del programa utilizando las teclas -/+. A continuación, vuelva a la pantalla de modo en espera utilizando la tecla ESC o una tecla de programa.

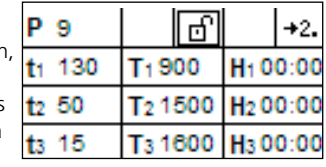

#### **Paso 3:**

Abra el cabezal del horno utilizando la tecla de apertura del cabezal del horno (87) y coloque la bandeja de sinterización cargada (con o

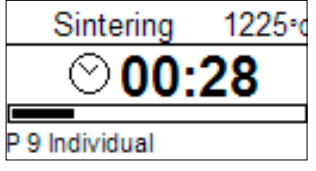

sin bandeja de cristalización) en el horno. Pulse la tecla Start (73) para iniciar el programa. Podrá seguir el ciclo en el indicador de progreso del programa.

#### **Paso 4:**

El cabezal del horno se abre automáticamente cuando termina el programa.

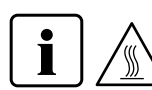

### **Nota**

La cámara de sinterización está aún muy caliente.

Utilice la horquilla de la cámara de sinterización para sacar la bandeja y colóquela en la plataforma de apoyo. Deje que la restauración se enfríe hasta alcanzar la temperatura ambiente antes de continuar con el procesamiento.

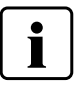

No introduzca una nueva restauración en la cámara de sinterización hasta que en la pantalla no se indique una temperatura por debajo de 400 °C/752 °F.

#### **6.7 Otras posibilidades y prestaciones especiales del horno**

#### **6.7.1 Protección general contra escritura**

Si todos los programas están protegidos contra escritura, en la lista de parámetros aparece un candado negro cerrado. Si la protección general contra escritura está activada, no se puede seleccionar el ajuste "Renombrar". Como indicación, aparece un candado cerrado al lado del símbolo de teclado.

#### **6.7.2 Interrupción de un programa en marcha**

Se puede interrumpir un programa en marcha presionando la tecla STOP una vez. Si se ha pausado un programa, el LED verde de la tecla START parpadeará. Además, se indicará el estado "Pausa". Pulsando la tecla STOP de nuevo, se puede interrumpir definitivamente el programa. Se puede reiniciar pulsando la tecla START .

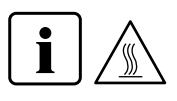

#### **Nota**

Si se ha interrumpido el programa, el cabezal del horno solo se puede abrir cuando la temperatura ha descendido por debajo de los 1200 °C/2192 °F

#### **6.7.3 Protección contra escritura individual**

La protección contra escritura individual se activa por defecto en cada programa estándar para evitar cambios accidentales en los parámetros. La protección individual contra escritura (símbolo) se puede cambiar para cada programa a través de Ajustes – Programación utilizando las teclas -/+.

#### **6.7.4 Renombrar**

A través de Ajustes – Renombrar se puede seleccionar el teclado siempre que el programa seleccionado no esté protegido contra escritura. Se pueden seleccionar las letras deseadas utilizando las teclas del cursor (circular). La letra se selecciona con la tecla ENTER. Las letras se pueden borrar utilizando la tecla para borrar (símbolo de la flecha).

Los cambios se guardan pulsando la tecla de guardar (símbolo disquete) o la tecla ESC. De este modo se cerrará también la pantalla del teclado.

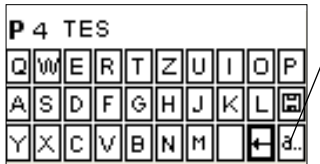

Esta letra permite elegir entre letras minúsculas, números/ símbolos y letras mayúsculas

### **6.8 Programación\***

La lista de parámetros se puede seleccionar a través de Ajustes – Programación. En esta lista se muestran todos los parámetros del programa. El parámetro deseado se selecciona con las teclas del cursor. El valor se ajusta utilizando las teclas – / +. Se puede salir de esta pantalla pulsando la tecla ESC o una de las teclas de programa.

Los parámetros para las fases de calentamiento y enfriamiento se encuentran en una pantalla separada. Véase "Funcionamiento y configuración" para obtener más información sobre los parámetros.

| P<br>4   |                                          | $+2.$                           | D    |         |                  | ගි |                 | تعال |
|----------|------------------------------------------|---------------------------------|------|---------|------------------|----|-----------------|------|
| $t_1$ 90 |                                          | $T_1$ 1200 H <sub>1</sub> 00:00 |      | ltt 20  |                  |    | T↓1200  H↓ØÓ:00 |      |
| t2 10    | $ {\bf T}_2$ 1300 $ {\bf H}_2$ 00:00 $ $ |                                 | ts 0 |         | T <sub>5</sub> 0 |    | 14500:00        |      |
| ta 60    | T <sub>3</sub> 1500 H <sub>3</sub> 01:00 |                                 |      | 0.00:00 |                  |    |                 |      |

Símbolo "Cambiar a pantalla de fase de programa"

Si el cursor está situado sobre el símbolo "Cambiar a pantalla de fase de programa, pulsando ENTER se puede cambiar la pantalla de fase de programa. Los tiempos de mantenimiento y apertura se introducen en hh:mm.

\* Los programas estándar están protegidos con un código. Si es necesario realizar cambios, se proporcionará el código correspondiente.

## 7. Mantenimiento, limpieza y diagnóstico

En este capítulo se describe el mantenimiento del usuario y procesos de limpieza para Programat CS4. Solo se describen los trabajos que pueden realizar los protésicos dentales. Todas las demás tareas deberá realizarlas personal técnico cualificado en un Centro de Servicios autorizado de Ivoclar Vivadent.

#### **7.1 Limpieza de la cámara de sinterización y las resistencias**

#### **7.1.1 Inspección visual de la cámara de sinterización**

Inspeccione visualmente la cámara de sinterización antes de cada proceso. No debe haber ningún objeto extraño ni partículas de suciedad en la cámara de sinterización durante el procedimiento de sinterización, glaseado o cristalización. Esta contaminación se puede deber, entre otras causas, al desprendimiento de óxido / la capa protectora de la superficie de la resistencia. Este tipo de contaminación puede afectar a las propiedades ópticas (decoloración) de la pieza. La contaminación debida al desprendimiento de la capa de óxido se puede clasificar como se indica a continuación.

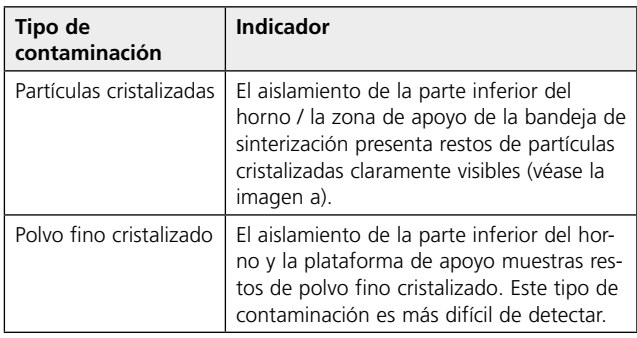

#### **7.1.2 Limpieza de la cámara de sinterización**

Para la limpieza, use el cepillo de limpieza (102) suministrado. No utilice bajo ninguna circunstancia aire comprimido para limpiar. Después de esto, se deberá ejecutar un programa de limpieza (véase 5.6.1). Para ello, la cámara de sinterización tiene que estar vacía.

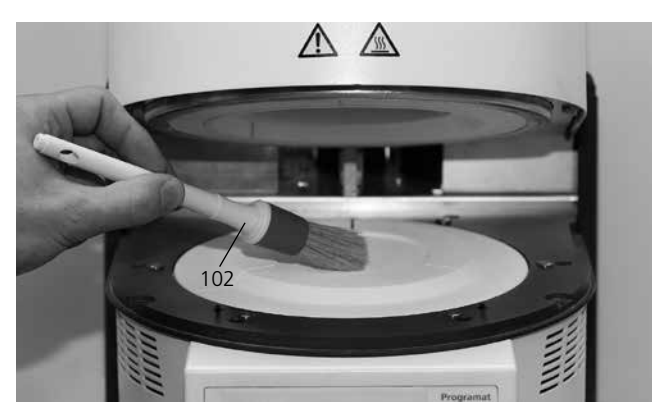

#### **7.1.3 Limpieza de las resistencias**

El programa de limpieza (véase 5.6.1) regenera el óxido desprendido / la capa protectora de las resistencias. Si después de una cocción de limpieza no se observa en las resistencias una suave capa protectora, se deberán realizar algunos ciclos más de cocción de limpieza. Para ello, la cámara de sinterización tiene que estar vacía.

Limpie la cámara de sinterización antes de realizar el programa de limpieza.

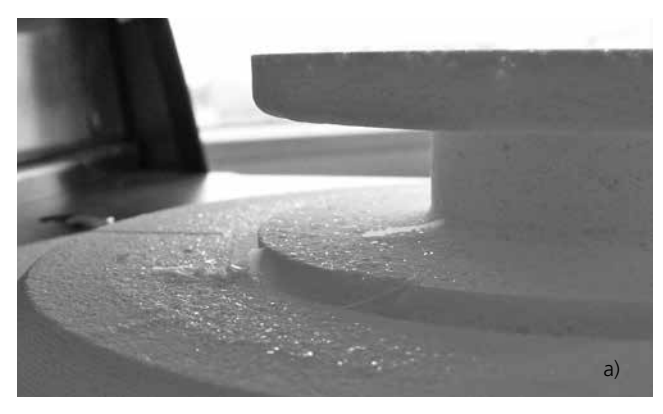

Si durante la inspección visual se observan partículas cristalizadas o polvo fino cristalizado, se deberá limpiar la cámara de sinterización (véase el apartado 7.1.2)

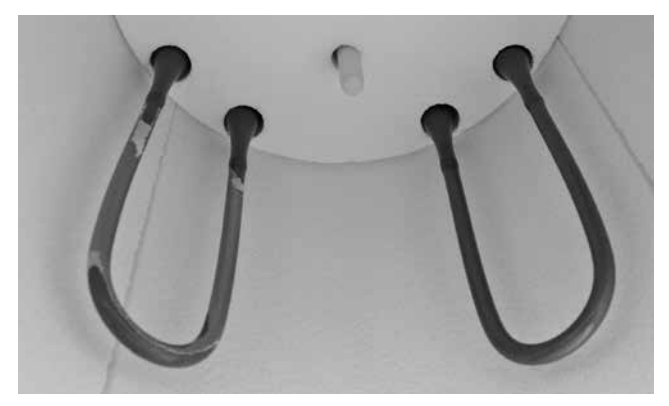

Buena parte de la capa protectora de la resistencia izquierda se ha desprendido. La resistencia de la derecha se encuentra en buenas condiciones estables y presenta una capa de óxido / protectora intacta. El programa de limpieza se debe repetir hasta que desaparezca la contaminación de la superficie y tenga apariencia brillante.

### **7.2 Seguimiento y mantenimiento**

El momento de realizar estos procesos de mantenimiento depende de la frecuencia de uso y de los hábitos de trabajo de los usuarios. Por esa razón, los tiempos recomendados son sólo aproximados.

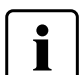

Este horno se ha desarrollado para un uso típico en laboratorios dentales. Si el producto se utiliza en una empresa de producción, para aplicaciones industriales y uso continuo, cabe esperar un envejecimiento prematuro de las piezas sujetas a desgaste.

Las piezas sujetas a desgaste son:

- Resistencias
- Material aislante

Las piezas sujetas a desgaste no están cubiertas por la garantía. Aplique los intervalos de seguimiento y mantenimiento más cortos.

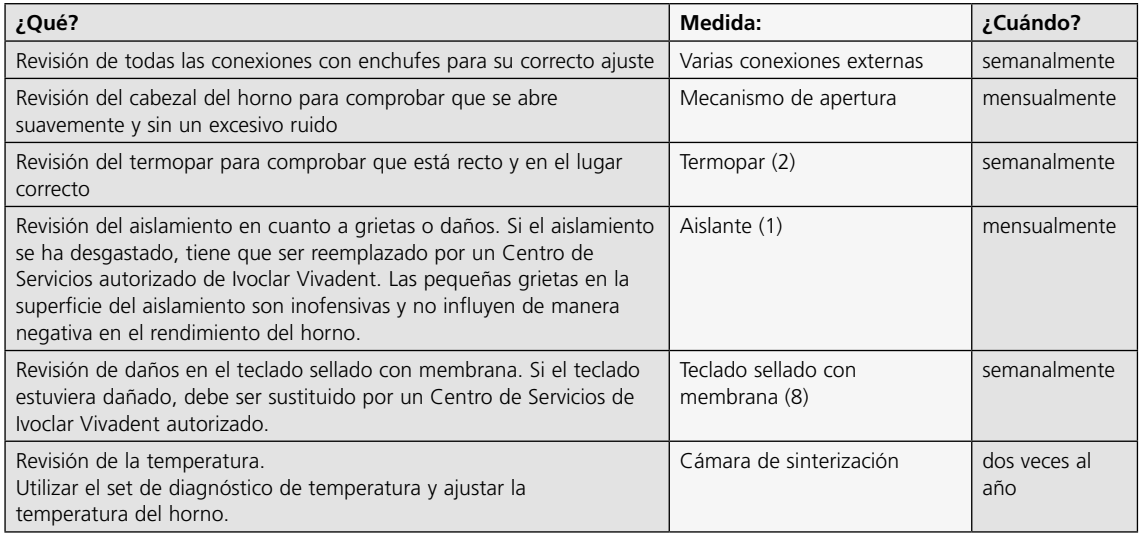

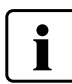

Si se sustituye el cabezal del horno con el cabezal de otro Programat CS4, se deberá realizar un calibrado.

#### **7.3 Limpieza**

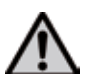

El horno sólo debe limpiarse cuando esté frío, ya que existe peligro de quemaduras. Además, no deben utilizarse productos de limpieza líquidos. Desconecte el horno de la red eléctrica antes de limpiarlo.

Las siguientes piezas se tienen que limpiar de vez en cuando:

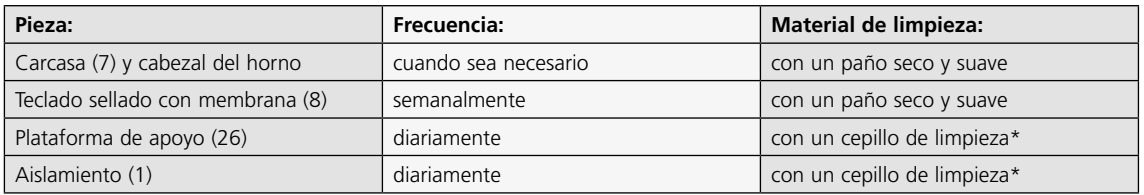

\*No utilice nunca aire comprimido.

#### **7.4 Programas de prueba**

Pulse la tecla de Ajustes y desplácese hasta el programa de prueba deseado utilizando las teclas del cursor.

#### **Programa de prueba de la resistencia**

El programa de prueba de la resistencia controla automáticamente el sistema de calentamiento. La prueba solo se debe realizar cuando la cámara de sinterización está vacía ya que cualquier masa colocada en el horno (p. ej. la bandeja de sinterización) puede influir en el resultado.

#### **Programa de prueba del teclado**

Cada vez que se pulsa una tecla, suena una señal acústica breve. La prueba del teclado se puede finalizar pulsando ESC.

#### **Programa de limpieza**

Las resistencias se "limpian" y/o regeneran utilizando el programa de limpieza.

### **7.5 En espera**

Recomendamos mantener el cabezal del horno cerrado durante el tiempo en espera para evitar daños.

### **7.6 Calibrado de temperatura**

La exactitud de la temperatura en la cámara de sinterización puede cambiar después de un uso prolongado (p. ej. por contaminación o desgaste de las resistencias, etc.). Para un funcionamiento óptimo, es necesario realizar recalibrados regularmente (véase 7.2).

El calibrado con anillo de control de la temperatura permite verificar la temperatura de 880 °C/1616 °F (UTH) y 1500 °C/2732 °F (MTH) respectivamente, requerida para la cristalización, glaseado y sinterización en la cámara de sinterización. El calibrado de ambos rangos de temperaturas no es estrictamente necesario. Si solo se utilizan programas de sinterización, se deberá realizar el calibrado para MTH (1500 °C/2732 °F). Si solo se utilizan programas de glaseado y cristalización, se deberá realizar el calibrado para UTH (880 °C/1616 °F). Durante el proceso de calibrado, los anillos cambian de tamaño debido a la contracción. La contracción de los anillos de control de la temperatura es determinante para el valor de corrección del horno y se puede encontrar en la tabla de conversión (incluida en el set de control de temperatura). Realice el calibrado de la temperatura solo cuando el horno esté frío.

Para el calibrado, necesita anillos de control de temperatura, un dispositivo de medición (calibrador) y una tabla de conversión (incluida en el set de control de temperatura).

#### **Procedimiento para 880 °C (UTH):**

1. Pulse la tecla de ajustes (78) para acceder a la pantalla de ajustes. Seleccione "Calibrado de la temperatura" UTH utilizando las teclas del cursor (79/80). Aparecerá la siguiente pantalla:

El programa de calibrado se selecciona con la tecla ENTER. Aparecerá la siguiente pantalla:

2. Coloque el anillo de control de temperatura con el sello **UTH** (a) en el centro de la bandeja de sinterización (b).

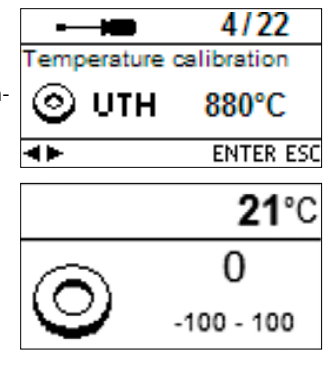

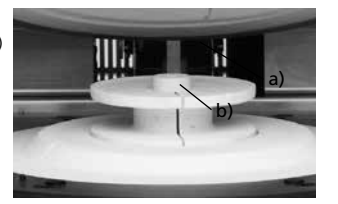

3. Pulse la tecla START. El cabezal del horno se cerrará automáticamente y

comenzará el programa de calibrado.

- 4. Una vez finalizado el programa, retire con cuidado el anillo de control de la temperatura y deje que se enfríe hasta alcanzar la temperatura ambiente sobre la plataforma de apoyo.
- 5. Coloque el anillo de control de la temperatura sobre una superficie plana y mida el diámetro exacto con el calibrador. Asegúrese de que el anillo de control de la temperatura está a ras con las dos mordazas del calibrador. Realice la medición en la zona de menor diámetro.

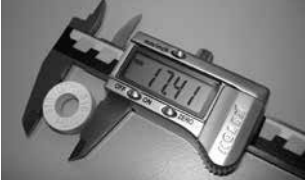

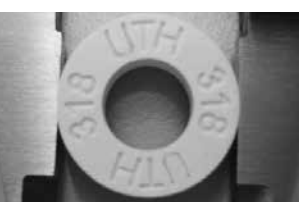

- 6. Busque el diámetro medido en la tabla de conversión y tome nota de la temperatura correspondiente. El horno deberá reajustarse únicamente si la desviación es superior a 5 °C.
- 7. Si la diferencia de temperatura es superior a 5 °C, el valor de corrección se puede aplicar al horno empleando las teclas –/+ (77/76). Cada vez que se pulse la tecla se modificará 1 °C la temperatura del horno. El valor de corrección se deberá añadir a la temperatura actual del horno. Una vez introducido el valor de corrección deseado, se puede cerrar el programa pulsando la tecla ESC (71).

El calibrado se ha completado. Cierre el cabezal del horno o seleccione un programa.

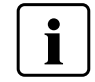

Se puede encontrar información adicional sobre el calibrado en las Instrucciones de uso del set de control de temperatura.

## **Procedimiento para 1500 °C (MTH):**

1. Pulse la tecla de ajustes (78) para acceder a la pantalla de ajustes. Seleccione "Calibrado de la temperatura" MTH utilizando las teclas del cursor (79/80). Aparecerá la siguiente pantalla:

El programa de calibrado se selecciona pulsando la tecla ENTER. Aparecerá la siguiente pantalla:

2. Coloque el anillo de control de temperatura con el sello **MTH** (a) en el centro de la bandeja de sinterización (b).

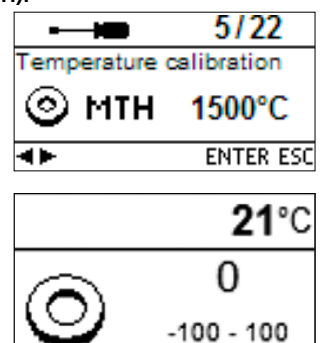

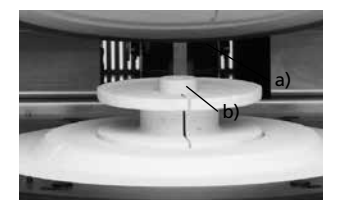

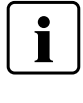

**Asegúrese de que usa el anillo de control de temperatura con el sello "MTH". El uso de un anillo de control de temperatura incorrecto podría dañar la bandeja de sinterización.**

- 3. Pulse la tecla START. El cabezal del horno se cerrará automáticamente y comenzará el programa de calibrado.
- 4. Una vez finalizado el programa, retire con cuidado el anillo de control de la temperatura y deje que se enfríe hasta alcanzar la temperatura ambiente sobre la plataforma de apoyo.
- 5. Coloque el anillo de control de la temperatura sobre una superficie plana y mida el diámetro exacto con el calibrador. Asegúrese de que el anillo de control de la temperatura está a ras con las dos mordazas del calibrador. Realice la medición en la zona de menor diámetro.

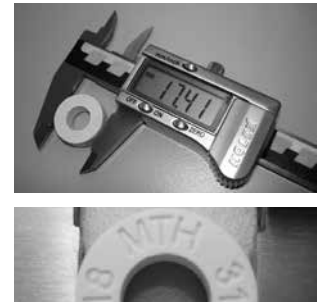

- 6. Busque el diámetro medido en la tabla de conversión y tome nota de la temperatura correspondiente. El horno deberá reajustarse únicamente si la desviación es superior a 10 °C.
- 7. Si la diferencia de temperatura es superior a 10 °C, el valor de corrección se puede aplicar al horno empleando las teclas -/+ Cada vez que se pulse la tecla se modificará 1°C la temperatura del horno. El valor de corrección se deberá añadir a la temperatura actual del horno. Una vez introducido el valor de corrección deseado, se puede cerrar el programa pulsando la tecla ESC (71).

El calibrado se ha completado. Cierre el cabezal del horno o seleccione un programa.

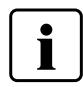

**Asegúrese de que se usa el anillo de control de temperatura con el sello "MTH". El uso de un anillo de control de temperatura incorrecto podría dañar la bandeja de sinterización.**

### **7.7 Aviso de mantenimiento**

Cuando aparezca por primera vez el aviso de mantenimiento (aviso 1700), habrán transcurrido 2 años o las resistencias se han usado durante más de 1200 horas de cocción. Por este motivo, Ivoclar Vivadent recomienda un procedimiento de mantenimiento y servicio. Después de este primer aviso de mantenimiento, el aviso 1700 se volverá a mostrar al cabo de 12 meses. El mensaje se puede desactivar en Ajustes (véase 5.6.1).

## 8. ¿Qué hacer si …?

Este capítulo le ayudará a reconocer los fallos y adoptar las medidas adecuadas.

## **8.1 Mensajes de error**

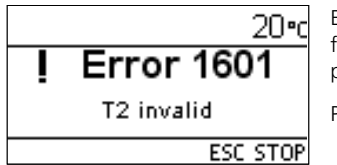

El horno controla continuamente todas las funciones durante el funcionamiento. En cuanto detecta un fallo, se muestra el mensaje de error correspondiente. Si se produce un error, la resistencia se desconecta por motivos de seguridad.

Pueden aparecer los siguientes mensajes de error.

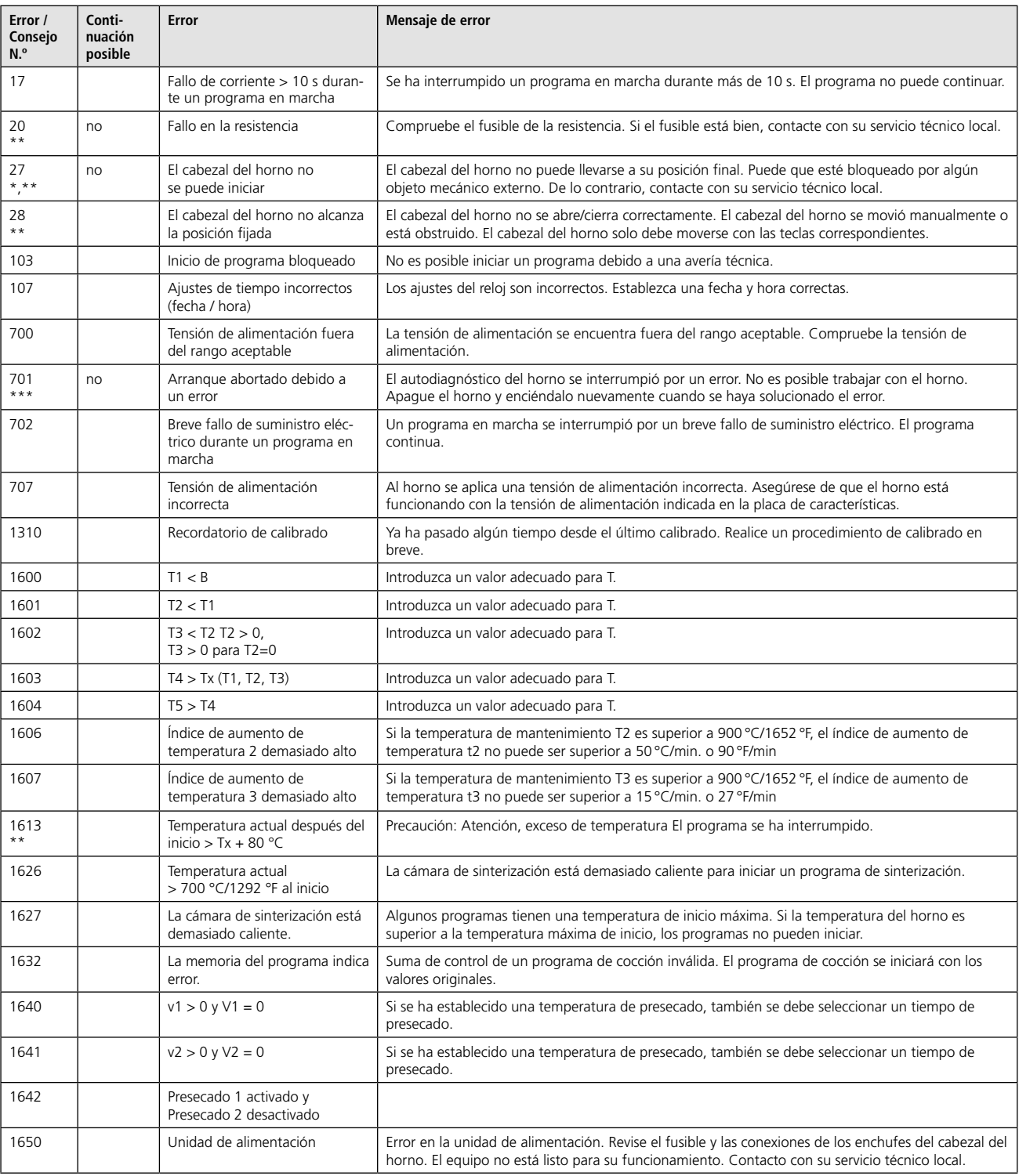

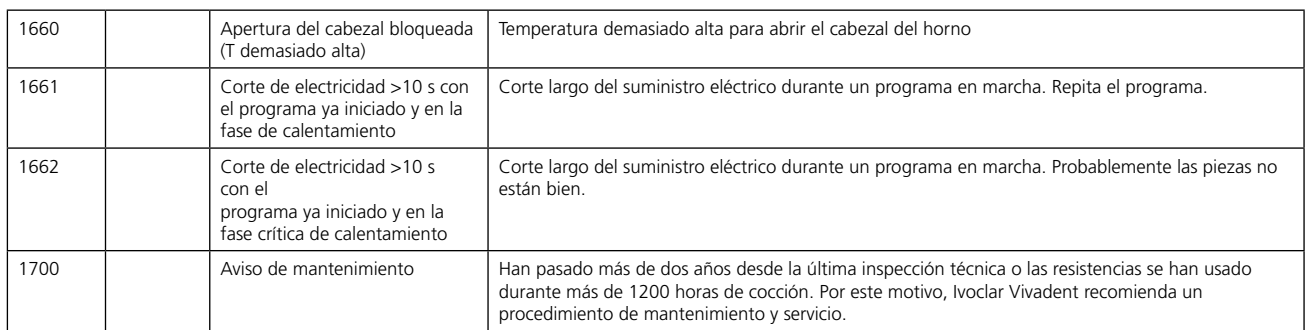

El cabezal del horno se abre si se produce este error.

\*\* Se para un programa en marcha

\*\*\* El error no se puede reconocer; el programa no se puede iniciar.

Si aparece alguno de los siguientes números de error, contacte con su servicio postventa local de Ivoclar Vivadent:

25, 29, 54, 56, 705, 706, 1010, 1011, 1012, 1013, 1014, 1015, 1016, 1024, 1025, 1026, 1028, 1202, 1203, 1204, 1205, 1206, 1207, 1400, 1401, 1402, 1500, 1630, 1631, 1632, 1651, 1652

 $\bullet$ T Si se interrumpe un proceso en marcha por un mensaje de error, los trabajos no deberán utilizarse en pacientes. Este aviso no se aplica a los mensajes de error 702 y 1661.

#### **8.2 Fallos técnicos**

Los siguientes fallos pueden presentarse sin que aparezca mensaje de error en la pantalla.

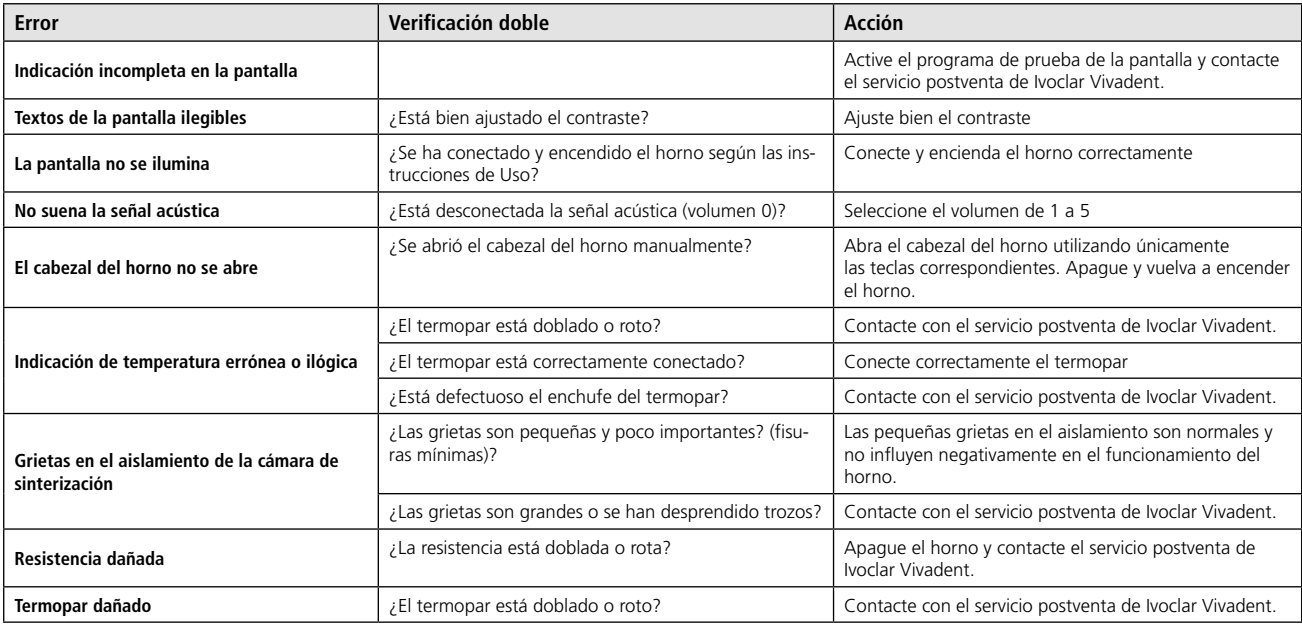

#### **8.3 Reparación**

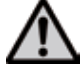

Los trabajos de reparación solo deben ser realizados por un Centro de Servicios Ivoclar Vivadent autorizado. Consulte las direcciones de la última página de estas Instrucciones de uso.

Si durante el período de garantía las reparaciones no las realiza un Centro de Servicios de Ivoclar Vivadent autorizado, la garantía expirará inmediatamente. Le rogamos consulte también las cláusulas correspondientes de la garantía.

## 9. Especificaciones del producto

#### **9.1 Forma de suministro**

- Programat CS4
- Cable eléctrico
- Set de control de temperatura Estuche inicial
- Instrucciones de uso
- Bandeja de sinterización
- Horquilla para bandeja de sinterización
- IPS e.max Speed Bandeja de cristalización – Cable de descarga USB
- 
- otros accesorios

#### **9.2 Datos técnicos**

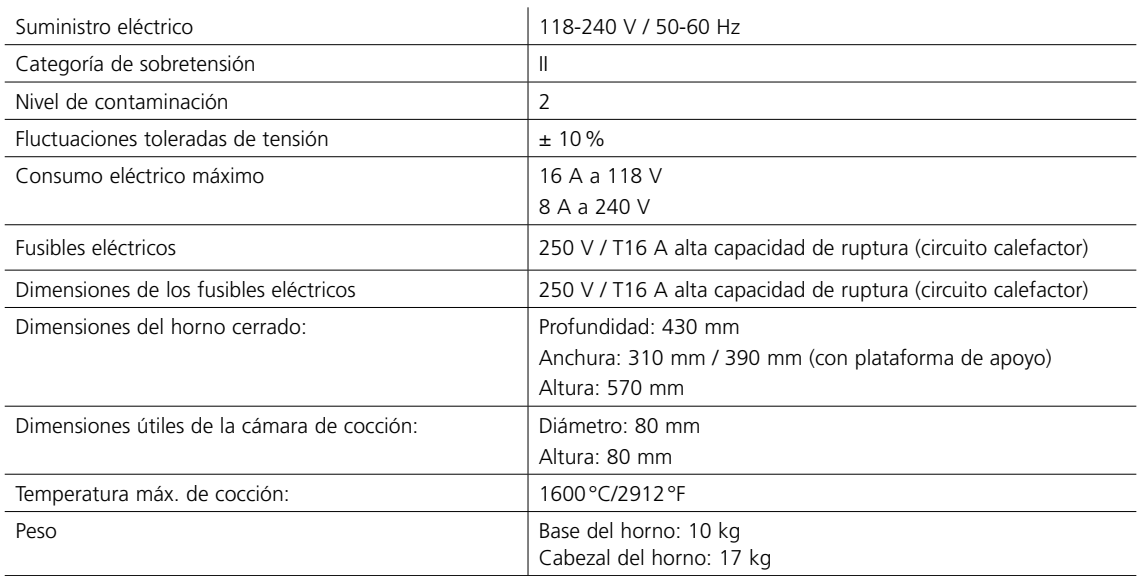

#### **Avisos de seguridad**

El horno de sinterización cumple con las siguientes directrices:

- IEC 61010-1: 2010
- EN 61010-1: 2010
- UL 61010-1: 2012-2015
- CSA 61010-1: 2012 2015
- IEC 61010-2-010: 2014
- EN 61010-2-010: 2014
- UL 61010-2-010: 2015
- CSA 61010-2-010: 2015

Protección por radio / compatibilidad electromagnética EMC

## **9.3 Condiciones aceptables de funcionamiento**

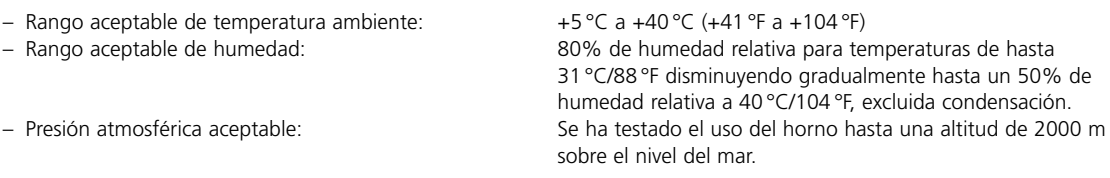

### **9.4 Condiciones aceptables de transporte y almacenamiento**

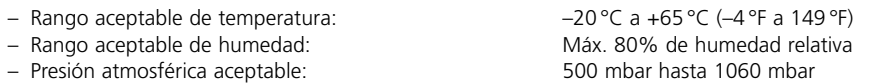

Utilizar únicamente el embalaje original junto con el respectivo material de espuma para envío.

## 10. Apéndice

### **10.1 Tabla de programas**

En estas instrucciones de uso se incluye una tabla de programas. En caso contrario, contacte con el Centro de Servicios de Ivoclar Vivadent.

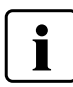

**Información importante**

Las tablas de programas actuales también están disponibles en: **www.ivoclarvivadent.com**

Las tablas de programas pueden descargarse de Internet como archivos PDF. Tenga en cuenta que la versión de la tabla de programas tiene que coincidir con la versión del software del horno.

## Ivoclar Vivadent – worldwide

#### **Ivoclar Vivadent AG**

Bendererstrasse 2 9494 Schaan Liechtenstein Tel. +423 235 35 35 Fax +423 235 33 60 www.ivoclarvivadent.com

#### **Ivoclar Vivadent Pty. Ltd.**

1 – 5 Overseas Drive P.O. Box 367 Noble Park, Vic. 3174 Australia Tel. +61 3 9795 9599 Fax +61 3 9795 9645 www.ivoclarvivadent.com.au

#### **Ivoclar Vivadent GmbH**

Tech Gate Vienna Donau-City-Strasse 1 1220 Viena Austria Tel. +43 1 263 191 10 Fax: +43 1 263 191 111 www.ivoclarvivadent.at

#### **Ivoclar Vivadent Ltda.**

Alameda Caiapós, 723 Centro Empresarial Tamboré CEP 06460-110 Barueri – SP Brasil Tel. +55 11 2424 7400 Fax +55 11 3466 0840 www.ivoclarvivadent.com.br

#### **Ivoclar Vivadent, Inc.**

1-6600 Dixie Road Mississauga, Ontario L5T 2Y2 Canadá Tel. +1 905 670 8499 Fax +1 905 670 3102 www.ivoclarvivadent.us

#### **Ivoclar Vivadent Shanghai Trading Co., Ltd.** 2/F Building 1, 881 Wuding Road, Jing An District 200040 Shanghái China Tel. +86 21 6032 1657 Fax +86 21 6176 0968 www.ivoclarvivadent.com

#### **Ivoclar Vivadent Marketing Ltd.**

Calle 134 n.º 7-B-83, Of. 520 Bogotá Colombia Tel. +57 1 627 3399 Fax +57 1 633 1663 www.ivoclarvivadent.co

## **Ivoclar Vivadent SAS**

B.P. 118 74410 Saint-Jorioz Francia Tel. +33 (4) 50 88 64 00 Fax +33 4 50 68 91 52 www.ivoclarvivadent.fr

#### **Ivoclar Vivadent GmbH**

Dr. Adolf Schneider Str. 2 73479 Ellwangen, Jagst Alemania Tel. +49 7961 889 0 Fax +49 7961 6326 www.ivoclarvivadent.de

#### **Ivoclar Vivadent Marketing (India) Pvt. Ltd.**

503/504 Raheja Plaza 15 B Shah Industrial Estate Veera Desai Road, Andheri (West) Bombay, 400 053 India Tel. +91 22 2673 0302 Fax +91 22 2673 0301 www.ivoclarvivadent.in

#### **Ivoclar Vivadent Marketing Ltd.** The Icon Horizon Broadway BSD Block M5 No. 1 Kecamatan Cisauk Kelurahan Sampora 15345 Tangerang Selatan – Banten Indonesia Tel. +62 21 3003 2932 Fax +62 21 3003 2934 www.ivoclarvivadent.com

**Ivoclar Vivadent s.r.l.**  Via Isonzo 67/69 40033 Casalecchio di Reno (BO) Italia Tel. +39 051 6113555 Fax +39 051 6113565 www.ivoclarvivadent.it

#### **Ivoclar Vivadent K.K.**

1-28-24-4F Hongo Bunkyo-ku Tokio 113-0033 Japón Tel. +81 3 6903 3535 Fax +81 3 5844 3657 www.ivoclarvivadent.jp

#### **Ivoclar Vivadent Ltd.**

12F W-Tower 54 Seocho-daero 77-gil, Seocho-gu Seúl, 06611 República de Corea Tel. +82 2 536 0714 Fax +82 2 596 0155 www.ivoclarvivadent.co.kr

#### **Ivoclar Vivadent S.A. de C.V.** Calzada de Tlalpan 564, Col Moderna, Del Benito Juárez 03810 México, D.F. México Tel. +52 (55) 50 62 10 00 Fax +52 (55) 50 62 10 29 www.ivoclarvivadent.com.mx

**Ivoclar Vivadent** De Fruittuinen 32 2132 NZ Hoofddorp Países Bajos Tel. +31 23 529 3791 Fax +31 23 555 4504 www.ivoclarvivadent.com

#### **Ivoclar Vivadent Ltd.**

12 Omega St, Rosedale PO Box 303011 North Harbour Auckland 0751 Nueva Zelanda: Tel. +64 9 914 9999 Fax +64 9 914 9990 www.ivoclarvivadent.co.nz

#### **Ivoclar Vivadent Polska Sp. z o.o.** ul. Jana Pawla II 78 00-175 Warszawa Polonia Tel. +48 22 635 5496 Fax +48 22 635 5469 www.ivoclarvivadent.pl

#### **Ivoclar Vivadent LLC**  Prospekt Andropova 18 korp. 6/ office 10-06 115432 Moscú Rusia Tel. +7 499 418 0300 Fax +7 499 418 0310 www.ivoclarvivadent.ru

#### **Ivoclar Vivadent Marketing Ltd.**

Qlaya Main St. Siricon Building No.14, 2<sup>nd</sup> Floor Office No. 204 P.O. Box 300146 Riyadh 11372 Arabia Saudita Tel. +966 11 293 8345 Fax +966 11 293 8344 www.ivoclarvivadent.com

#### **Ivoclar Vivadent S.L.U.**

Carretera de Fuencarral n.º 24 Portal 1 – Planta Baja 28108-Alcobendas (Madrid) España Tel. +34 91 375 78 20 Fax +34 91 375 78 38 www.ivoclarvivadent.es

#### **Ivoclar Vivadent AB** Dalvägen 14 169 56 Solna Suecia

Tel. +46 8 514 939 30 Fax +46 8 514 939 40 www.ivoclarvivadent.se

#### **Ivoclar Vivadent Liaison Office**

: Tesvikiye Mahallesi Sakayik Sokak Nisantas' Plaza No:38/2 Kat:5 Daire:24 34021 Sisli – Estambul Turquía Tel. +90 212 343 0802 Fax +90 212 343 0842 www.ivoclarvivadent.com

#### **Ivoclar Vivadent Limited**

Compass Building Feldspar Close Warrens Business Park Enderby Leicester LE19 4SD Reino Unido Tel. +44 116 284 7880 Fax +44 116 284 7881 www.ivoclarvivadent.co.uk

#### **Ivoclar Vivadent, Inc.**  175 Pineview Drive Amherst, N.Y. 14228 EE. UU. Tel. +1 800 533 6825 Fax +1 716 691 2285 www.ivoclarvivadent.us

#### **Versión: 1 Fecha de preparación de la información: 2017-03**

El aparato ha sido desarrollado únicamente para su uso en odontología. Para su puesta en marcha y manipulación deben seguirse estrictamente las instrucciones de uso. El fabricante no se hace responsable de los daños ocasionados por otros usos o por una manipulación inadecuada. El usuario es el único responsable de comprobar la idoneidad del aparato para cualquier fin diferente al explicitado en las instrucciones. Las descripciones y datos no constituyen una garantía de los atributos y no son vinculantes.

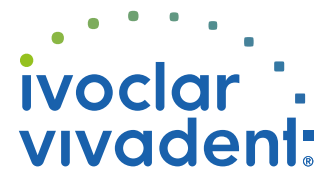